# **VYSOKÉ UČENI TECHNICKE V BRNE**

BRNO UNIVERSITY OF TECHNOLOGY

### FAKULTA INFORMAČNÍCH TECHNOLOGIÍ ÚSTAV INTELIGENTNÍCH SYSTÉMŮ

FACULTY OF INFORMATION TECHNOLOGY DEPARTMENT OF INTELLIGENT SYSTEMS

## APLIKACE PRO TVORBU MAP Z DAT PROJEKTU OPENSTREETMAP

BAKALÁŘSKÁ PRÁCE **BACHELOR'S THESIS** 

AUTOR PRÁCE MARTIN LATTA **AUTHOR** 

**BRNO 2013** 

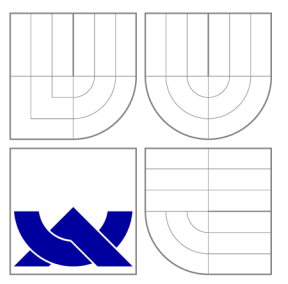

# VYSOKÉ UČENÍ TECHNICKÉ V BRNĚ<br>BRNO UNIVERSITY OF TECHNOLOGY

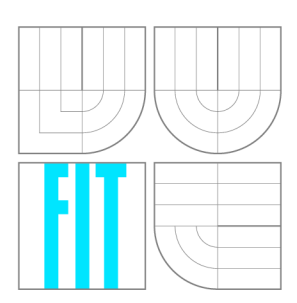

FAKULTA INFORMAČNÍCH TECHNOLOGIÍ ÚSTAV INTELIGENTNÍCH SYSTÉMŮ

FACULTY OF INFORMATION TECHNOLOGY DEPARTMENT OF INTELLIGENT SYSTEMS

## APLIKACE PRO TVORBU MAP Z DAT PROJEKTU OPENSTREETMAP

**MAP CREATION APPLICATION FROM OPENSTREETMAP PROJECT DATA** 

BAKALÁŘSKÁ PRÁCE **BACHELOR'S THESIS** 

AUTOR PRÁCE MARTIN LATTA **AUTHOR** 

**SUPERVISOR** 

VEDOUCÍ PRÁCE INGLESIA Ing. TOMÁŠ NOVOTNÝ

**BRNO 2013** 

### Abstrakt

Tato práce se zabývá vývojem aplikace, která umožňuje vytvářet mapy z dat projektu OpenStreetMap a měnit jejich vzhled. Práce obsahuje teoretický úvod do kartografie, informace o projektu OpenStreeMap a vykreslovací knihovně Mapnik. Hlavní náplní textu je návrh a popis implementace samotné aplikace včetně závěrečného testování a vyhodnocení.

### Abstract

This bachelor's thesis deals with the development of application that allows you to create maps from OpenStreetMap project data and change their appearance. The work contains an introduction to cartography, information about OpenStreeMap project and rendering library Mapnik. The main focus of the text is a description of the design and implementation of the application itself, including the final testing and evaluation.

### Klíčová slova

OpenStreetMap, vykreslování map, XML stylesheet, Mapnik, kartografie, Qt aplikace.

# Keywords

OpenStreetMap, map rendering, XML stylesheet, Mapnik, cartography, Qt application.

### **Citace**

Martin Latta: Aplikace pro tvorbu map z dat projektu OpenStreetMap, bakalářská práce, Brno, FIT VUT v Brně, 2013

## Aplikace pro tvorbu map z dat projektu OpenStreet-Map

### Prohlášení

Prohlašuji, že jsem tuto bakalářskou práci vypracoval samostatně pod vedením pana Ing. Tomáše Novotného . Uvedl jsem všechny literární prameny a publikace, ze kterých jsem čerpal.

> Martin Latta 15. května 2013

### Poděkování

Chtěl bych poděkovat svému vedoucímu panu Ing. Tomáši Novotnému za to, že mi poskytoval odbornou pomoc při řešení této bakalářské práce.

© Martin Latta, 2013.

*Tato práce vznikla jako školní dílo na Vysokém učení technickém v Brné, Fakulté informačních technologií. Práce je chráněna autorským zákonem a její užití bez udělení oprávnění autorem je nezákonné, s výjimkou zákonem definovaných případů.* 

# **Obsah**

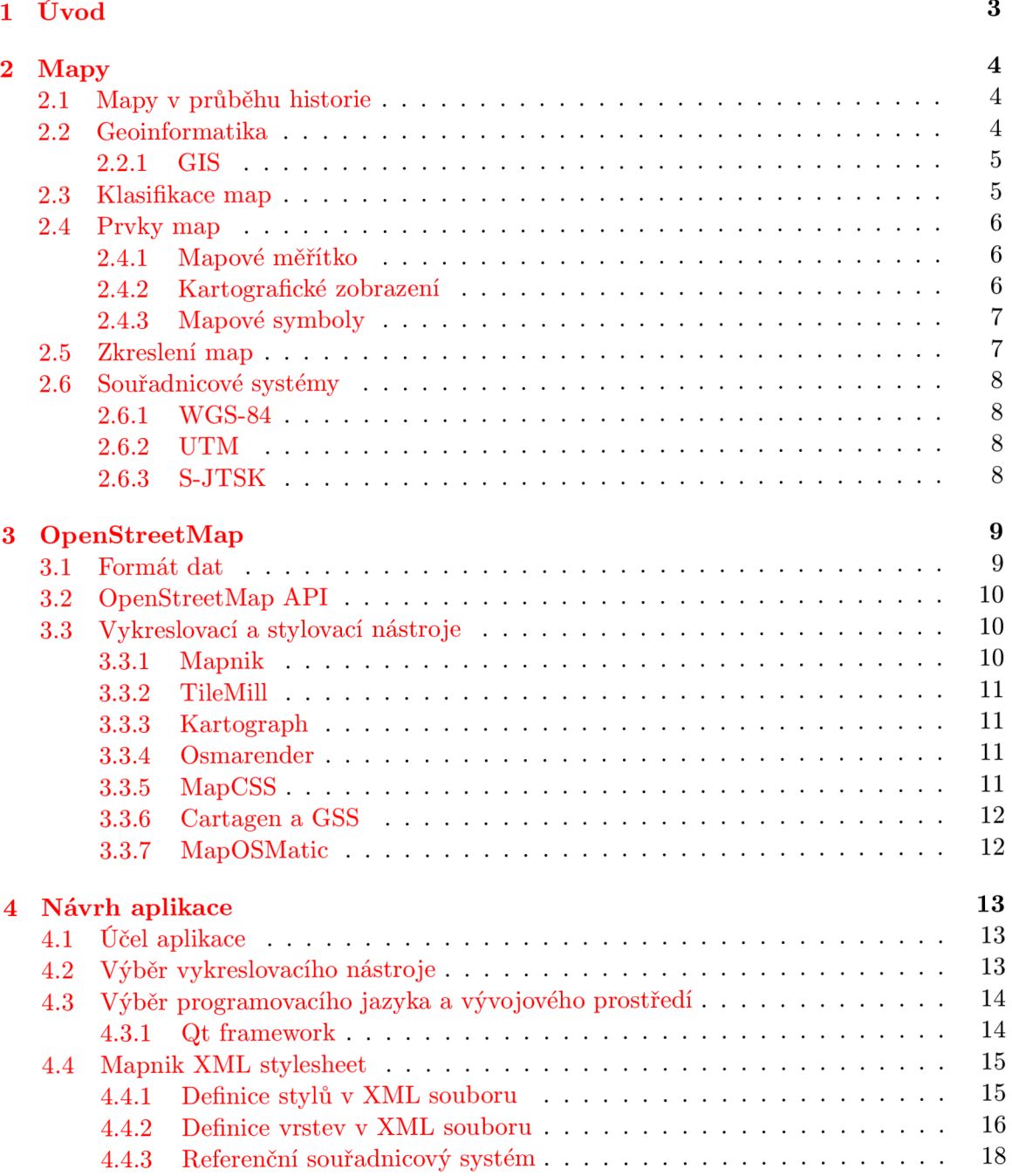

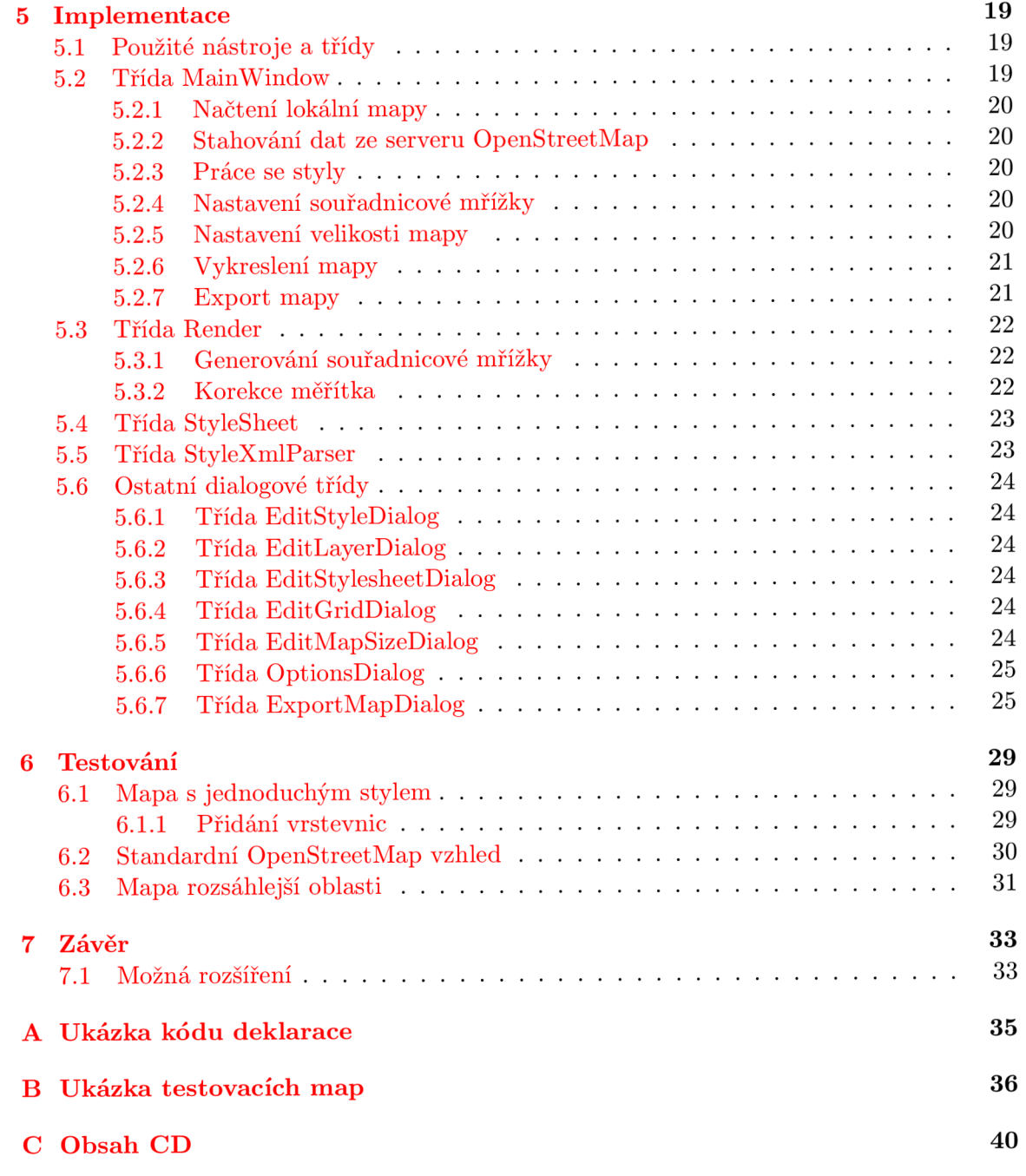

# **Kapitola 1**

# **Úvod**

Mapy jsou již od nepaměti velmi užitečným nástrojem. Lidé se snažili svět kolem sebe zobrazit na nějaké médium, což jim následně pomáhalo v různých sférách života, jako hospodářství, vojenství, při orientaci a navigaci. S vývojem civilizace se postupně vyvíjela i kartografie, vědní obor zabývající se tvorbou map. V současnosti se bez map prakticky neobejdeme, jejich využití můžeme najít v mnoha oborech lidské činnosti. Vývoj map značně usnadnil nástup výpočetní techniky. Spojením kartografie a informačních technologií vzniká vědní obor nazývající se geoinformatika.

Dnes je na Internetu k dispozici mnoho on-line mapových aplikací umožňující vyhledávat místa a trasy, nebo jinak manipulovat s mapou, málokteré ale nabízejí svá mapová data volně k dispozici. Mezi zdroje, ze kterých lze otevřeně čerpat geografická data, patří i projekt OpenStreetMap [3].

Aplikace pro tvorbu map, která je výsledkem této práce, využívá jako zdroj dat právě volně dostupné podkladové mapy z projektu OpenStreetMap a vykreslovací nástroj Mapnik k jejich zobrazování. Uživatel má možnost upravit vzhled map podle svých požadavků.

V následující kapitole bude vysvětleno, co to vlastně mapy jsou, co obsahují a jak se dělí. Dále jak se vyvíjela kartografická tvorba a jaký vliv mají v současné době informační technologie na kartografii. V třetí kapitole je čtenář seznámen s projektem OpenStreetMap a některými vybranými nástroji a aplikacemi, které pracují s daty tohoto projektu. Další kapitola představí samotnou Aplikaci pro tvorbu map a pátá kapitola rozebere její implementační detaily. Šestá kapitola se zabývá testováním aplikace a závěrečná kapitola shrne dosažené výsledky a výstupy.

# **Kapitola 2**

# **Mapy**

Každý má určitou představu o tom, co jsou to mapy. Dá se říci, že je to model reálného světa, přičemž některé skutečnosti mohou být zanedbány, jiné naopak zdůrazněny. Jedna z mnoha definic nám říká, že mapa je zmenšený a generalizovaný obraz Země (nebo jiných těles) převedený do roviny pomocí matematicky definovaných vztahů (kartografické zobrazení) vyjadřující pomocí smluvených znaků rozmístění, vlastnosti a vztahy přírodních, socioekonomických a technických objektů a jevů [6].

#### **2.1 Mapy v průběhu historie**

Počátky vývoje kartografie lze objevit už v pravěku ve formě různých náčrtků a kreseb. Nejstarší dochované mapy jsou z dob Mezopotámie, Babylonu a Egypta. Prvotní rozvoj přírodních věd, matematiky a astronomie přispěl i k vývoji kartografie v antickém Řecku a Římě, na východě pak především v čině a Indii. Ve středověku se v Evropě kartografie z počátku příliš nerozvíjela, naopak v Asii (hlavně v čině) je zaznamenán značný vývoj. Na Blízkém východě se v této době kartografie rovněž velmi rozvíjela.

Velký zlom přišel s nástupem renesance a zaoceánskými plavbami. Vznikají první atlasy a soubory map. Od 18. století se čím dál svižnější technický pokrok projevoval i ve tvorbě map. Probíhala rozsáhlá státní vojenská mapování, tedy snaha kompletně a detailně zmapovat území daných států. Mapy jsou čím dál víc precizní a vznikají velká kartografická díla. Začíná se rozlišovat praktická a teoretická kartografie.

20. století přineslo řadu změn - ofsetový tisk, fotogrammetrie (rozlišování tvarů, měření rozměrů a polohy objektů z fotografií), využívání výpočetní techniky. Díky kosmickým programům je možné mapovat Zemi i z oběžné dráhy, tzv. metoda DPZ - dálkový průzkum Země (satelitní, radarové snímky). Data se získávají se špičkovou přesností, rozmáhá se globální navigace GPS, vliv má i rozvoj Internetu a geoinformatiky [6].

#### **2.2 Geoinformatika**

Masivní rozšíření počítačových technologií v druhé polovině 20. století se projevilo i v kartografii. Mapy již nejsou pouze v tištěné formě, ale jsou uloženy a vizualizovány v počítačích. Mapy se stávají dynamické a interaktivní. Spojením kartografie s informačními technologiemi vzniká vědní obor geoinformatika. Je to aplikovaná informatika zaměřená na řešení různorodých geografických problémů s důrazem na geografickou polohu objektů [6].

Jedna z definic nám říká, že geoinformatika je vědecký a technický interdisciplinárni obor, zabývající se zpracováním a využíváním geodat a geoinformací pro potřeby rozhodování, plánování a správy zdrojů [9].

Geoinformatika v sobě zahrnuje mnoho oblastí výzkumu: získávání digitálních geoinformací přímo z terénu a nebo z dálky, navigační systémy (GPS), analýza a posuzování údajů z dálkového průzkumu Země, geografické informační systémy (GIS), digitální kartografie, vývoj a aplikace geostatistických metod, simulační a prognostické modely, systémy pro podporu rozhodování, trojrozměrná  $(3D)$  vizualizace a virtuální realita  $[4]$ .

#### **2.2.1 GIS**

Geografické informační systémy [4] hrají v geoinformatice významnou roli. Jsou to informační systémy pracující s geografickou informací. Slouží k získávání, ukládání, zpracování, analýze, modelování a zobrazování geoinformací, které popisují geometrii, topologii, tématiku a dynamiku *geoobjektů.* Každý geoobjekt je pak určen identifikací, prostorovou polohou, atributy, případně i jeho změnami v čase. Geometrie geoobjektů popisuje jejich polohu, tvar a velikost. Topologie geoobjektů určuje jejich vzájemné logické vazby.

Výhoda oproti klasickým tištěným mapám je, že GIS striktně odděluje ukládání geografických dat a jejich prezentaci. Data je tak mnohem jednodušší průběžně aktualizovat. K ukládání geodat se často používají databáze, v současné době především postrelační  $databáze<sup>1</sup>$ .

*Datový model* určuje, jakým způsobem jsou geodata uložena. Může být buď *rastrový,*  nebo *vektorový.* Rastrový model rozděluje prostor na množinu diskrétních buněk, z nichž každá nese určitou informaci. Nejčastěji se jedná o číslo vyjadřující buď kvantitativní, nebo kvalitativní informaci. Prostor je dělen typicky na pravidelné a stejně velké buňky, ale lze se setkat i s nepravidelným dělením. Rastrová data se nejvíce používají pro vyjádření terénu, fyzikálních veličin, osvětlení, nebo se jedná o letecké fotografie. Hlavní nevýhodou je poměrně velká paměťová náročnost na ukládaná data. Vektorový model uchovává přesnou informaci o poloze objektů a jevů. Vektorová data reprezentují body, čáry (spojení dvou bodů), linie (sekvence čar), polygony (uzavřené linie). K informaci o poloze objektů k nim lze přidat i informaci o vzájemné topologii například formou grafů.

Data, ať už reprezentovaná vektorově či rastrově, mohou být členěna do vrstev podle určitých kritérií, čímž je zajištěna jejich nezávislost a případně možnost jejich skládání a kombinování. Tento přístup se nazývá *vrstvový.* Dalším způsobem je *objektový* přístup, který vychází z principů objektově orientovaného programování. Každý objekt obsahuje svoji geometrii, topologii, atributy a metody. Je možné objekty sdružovat do tříd a vytvářet hierarchické vztahy pomocí dědičnosti [5].

#### **2.3 Klasifikace map**

Mapy lze třídit podle mnoha kritérií [12]:

- Podle obsahu topografické, všeobecně zeměpisné, tematické, katastrální, účelové.
- Podle rozsahu zobrazeného území astronomické mapy (mapy hvězdné oblohy nebo vesmírných těles), mapy Země (celý svět, polokoule, světadíly, státy, regiony, detailní plány měst atd.).

**<sup>1</sup>Oproti relačním databázím zde platí, že každý záznam má jinou délku a obecně jiný datový typ, takže**  jsou vhodnější k ukládání geografických dat [4].

- Podle času platnosti mapy statické, dynamické (zachycují vývoj v čase), retrospektivní (rekonstrukce jevů v minulosti), prognostické (odhad jevu do budoucnosti), genetické (vznik a vývoj jevů).
- Podle účelu státní správa, věda, kultura, vojenské, orientační, propagační, sportovní, školní, dopravní mapy apod.
- Podle měřítka malé, střední, velké. Měřítko udává poměr zmenšení vzhledem k rozměrům v reálném světě. U menších měřítek se může značně promítnout zakřivení Země.
- Podle formy záznamu digitální, analogové, obrazové (foto-mapy), transparentní (určené pro projekci), reliéfní, tyflomapy (pro slepé), anaglyfové (stereoskopické) mapy.
- Podle způsobu vzniku původní (vytvořené z dat získaných v terénu), odvozené.

#### **2.4 Prvky map**

Mapové dílo obsahuje tři základní náležitosti. Jsou to měřítko, kartografické zobrazení (projekce) a symbolizace  $[7]$ .

#### **2.4.1 Mapové měřítko**

Mapové měřítko nám určuje, o kolik je mapa menší než realita. Lze ho uvést jako číslo udávající podíl, slovní popis, či v grafické podobě, číselné měřítko vyjadřuje vztah mezi vzdáleností na mapě a vzdáleností v reálném světě, přičemž jednotky těchto hodnot musí být stejné (a tím pádem ani nemusí být uvedeny). Mapy velkého (například 1:1 000) měřítka jsou přesnější, než mapy malého měřítka (například 1:500 000).

#### **2.4.2 Kartografické zobrazení**

Kartografické (mapové) zobrazení, nebo také kartografická projekce, je matematický postup používaný k převodu zeměpisných souřadnic na souřadnice rovinné [6]. Tomuto vztahu se říká zobrazovací rovnice. Existuje mnoho typů zobrazení, jež lze dělit podle tvaru nebo polohy zobrazovací plochy, vlastností zkreslení, případně podle tvaru zobrazovacích rovnic.

Základní tři zobrazovací plochy jsou: válcová, kuželová, nebo azimutální. Válcová projekce se používá u celosvětových map, kuželová u rozsáhlých oblastí, jako jsou kontinenty nebo oceány. Azimutální zobrazení se obvykle využívá pro mapy polárních oblastí. Další typy ploch mohou být: nepravé, mnohokuželové, či různě složené a další. Všechny tyto plochy se dotýkají povrchu referenční koule v určitém bodě (nebo bodech). V bodě dotyku je poté zkreslení minimální.

Zkreslení mapového zobrazení se rozlišují podle toho, jakým způsobem ovlivňují údaje na mapě: konformní nezkresluje úhly, ekvivalentní zachovává poměr ploch, ekvidistantní nezkresluje vzdálenosti a kompenzační (vyrovnávací) je kompromisní zobrazení [6].

Příkladem zobrazení může být *Mercatorovo zobrazení,* které je válcové a konformní. Válec se dotýká rovníku glóbu a proto se zkreslení zvětšuje směrem k pólům. Některé internetové mapové služby používají tuto projekci (například OpenStreetMap [3], Google Maps  $[2]$ ).

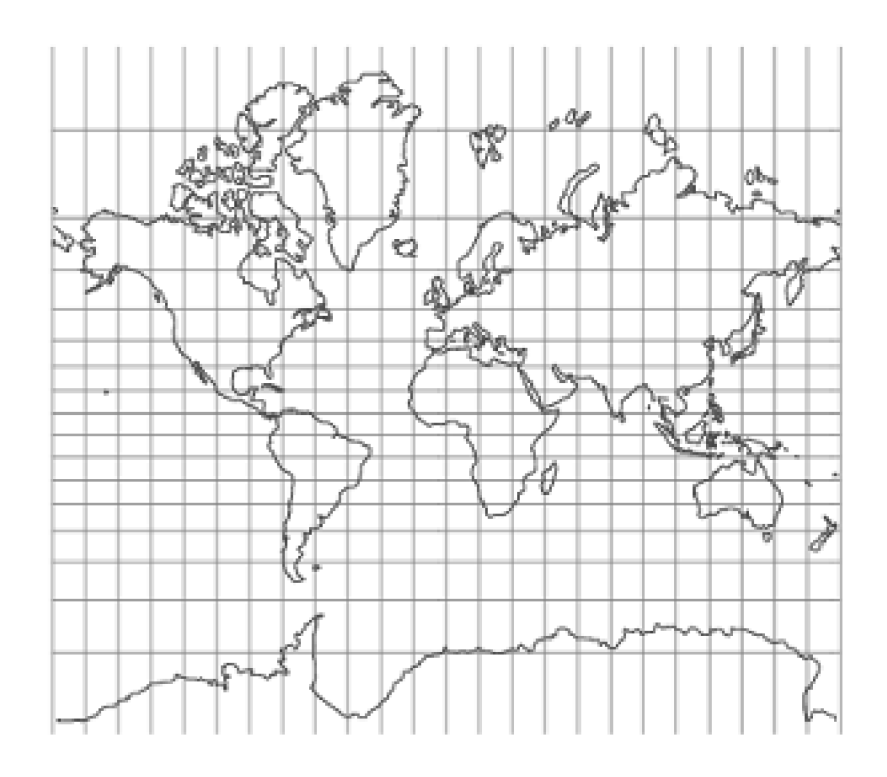

Obrázek 2.1: Ukázka Mercatorova zobrazení [10].

#### **2.4.3 Mapové symboly**

Mapové symboly a znaky nesou podstatnou část informací v mapě. Jejich množství a použití v mapě se může velmi lišit podle toho, o jaký typ mapy se jedná. Výběr, vzhled a organizace jednotlivých symbolů bývá u odlišných typů map často standardizována. Znaky na dvojrozměrných mapách jsou bodové, liniové a plošné. Většina map používá kombinace těchto tří základních prvků. Důležitým požadavkem je kontrast symbolů. Ty se mohou lišit svojí velikostí, tvarem, texturou, orientací, barvou, či odstínem šedi [7].

Symboly map lze také tematicky dělit do skupin následovně: fyzickogeografické představující vodstvo, reliéf (kóty, vrstevnice), porosty, půdy, podložní horniny nebo jiné přírodní jevy. Socioekonomické zobrazují města, dopravní sítě, průmyslové a zemědělské objekty, hranice, či jiné socioekonomické jevy. Neméně důležitou roli mají i doplňkové a pomocné prvky jako název, legenda, popis a informace o mapě, tiráž atd.

#### **2.5 Zkreslení map**

Mapové zobrazení transformuje zakřivený trojrozměrný povrch Země do dvojrozměrné plochy mapy. To samo o sobě nelze prakticky provést, aniž by nedocházelo k určité deformaci a zkreslení jednotlivých rozměrů na mapě (výjimkou je glóbus, ale u toho jsme omezeni určitou velikostí). Čím menší má mapa měřítko, tím větší je její výsledné zkreslení. U takových map, které zabírají rozsáhlá území, nemusí dokonce být měřítko konstantní a může se lišit podle pozice na mapě. Mapy s velkým měřítkem zabírají pouze malý výsek povrchu Země, takže zde bývá zkreslení zanedbatelné.

#### **2.6 Souřadnicové systémy**

Pro určení polohy je nejdříve potřeba definovat určitý *souřadnicový systém [ ].* 

Země nemá přesně matematicky popsatelný tvar. Asi nejlépe jej popisuje *geoid,* ale ten má velice složité matematické vyjádření. Pro kartografické účely se využívají jednodušší modely. Zemský povrch je nahrazen *rotačním elipsoidem<sup>2</sup>* , také nazývaný referenční (náhradní) elipsoid. Mezi známé patří například Besselův elipsoid (pro území ČR), NAD83 (území Severní Ameriky), WGS-84 (celosvětový elipsoid), Krasovského elipsoid (Rusko) a další. Pro každý referenční elipsoid je definovaná vlastní souřadnicová soustava.

Souřadná soustava nám umožňuje přesně určit polohu a měřit vzdálenosti mezi objekty v konkrétní jednotce.

#### **2.6.1 WGS-84**

*World Geodetic System 1984* (WGS-84) je světově uznávaný geodetický standard z roku 1984 neboli systém šířka-délka, používající stejnojmenný referenční elipsoid. Zeměpisná šířka bodu je dána jako úhel, který svírá s rovinou rovníku. Zeměpisná délka je úhel, který svírá s předem definovaným nultým poledníkem (Greenwichský poledník).

#### **2.6.2 UT M**

*Universa! Transverse Mercator* (UTM), neboli Univerzální transverzální Mercatorův systém souřadnic. Princip spočívá v rozdělení povrchu elipsoidu do zón podle poledníků a rovnoběžek a jejich zobrazení do pravoúhlé soustavy. V rámci jedné zóny lze tak jednoduše měřit vzdálenosti, souřadnice platí pouze v konkrétní zóně.

Stejně jako WGS-84 je UTM používán hlavně v globálních polohovacích systémech jako Navstar GPS.

#### **2.6.3 S-JTSK**

*Souřadnicový systém jednotné trigonometrické síté katastrální* (S-JTSK) je základní souřadnicový systém používaný na území České republiky a Slovenska. Referenční těleso je Besselův elipsoid. Jedná se o pravoúhlý systém, jednotkou je metr, chyba způsobená projekcí je zanedbatelná.

**<sup>2</sup>Elipsoid je matematicky definován hlavní a vedlejší poloosou, 1. a 2. excentricitou a zploštěním [6]. Tyto parametry se liší podle použitého druhu elipsoidu a požadované přesnosti. Střed elipsoidu leží ve středu Země a svým natočením se snaží co nejlépe napodobit tvar geoidu.** 

## **Kapitola 3**

# **OpenStreetMap**

OpenStreetMap [3] je projekt, který založil Steve Coast v červenci 2004. Klade si za cíl vytvořit volně šiřitelné mapy celého světa a jejich následnou vizualizaci do různých podob. Geodata jsou získávána převážně z přijímačů GPS nebo z jiných volně dostupných zdrojů. Na vývoji se může podílet jakýkoliv registrovaný uživatel, uchovává se historie změn (stejně jako například u Wikipedie). Geografická data jsou šiřitelná pod licencí *Open Data Com*mons Open Database License (ODbL)<sup>1</sup>.

#### **3.1 Formát dat**

Geografická data jsou uchována ve specifickém souborovém formátu založeném na XML – *OpenStreetMap XML file format* (dále jen OSM XML). Referenční souřadnicový systém je WGS-84 (viz 2.6.1), data jsou uložena v projekci *Spherical Mercator* vycházející z Mercatorova zobrazení (viz 2.4.2).

Data jsou uložená v centrální databázi, rozlišují se následující datová primitiva:

- Uzly **(nodes)** body lokalizované dvěma souřadnicemi v daném referenčním systému, třetí souřadnice (nadmořská výška) je nepovinný atribut. Jsou používané hlavně k znázornění bezrozměrných prvků, jako například body zájmu, vrcholy hor, stromy, křižovatky atd.
- Cesty **(ways)** uspořádaný seznam uzlů, reprezentující liniové nebo plošné prvky. Příkladem linií jsou silnice, řeky, ploty, elektrické vedení. Oblasti mohou být lesy, jezera, parky, budovy apod. Polylinie může být otevřená a nebo uzavřená v případě totožného počátečního a koncového bodu. Uzavřená polylinie s výplní je polygon **(area).** Cesty se skládají z minimálně dvou uzlů a maximálně z 2 000. Delší cesty přesahující 2 000 uzlů se proto musí rozdělit.
- Relace **(relations)** reprezentují logickou nebo geografickou vazbu mezi existujícími uzly a cestami. Nepovinným atributem je **role,** který popisuje roli elementu v relaci. OpenStreetMap obsahuje mnoho typů relací, za zmínku stojí například relace: **multipolygon** spojuje polygony do velkých oblastí, **routě** určuje typ dopravní cesty, **boundary** definuje administrativní hranice oblastí.

**<sup>1</sup>Licence se týká geografických dat uložených v databázi. Dříve používaná licence** *Creative Commons* **je určena především pro autorská díla a příliš se nehodí pro databáze.** 

• Atributy **(tag)** - lze je přiřadit k uzlům, cestám a relacím ve formě **<klíč>=<hodnota>.**  Klíč i hodnota mohou nabývat libovolné textové hodnoty. Lze tak definovat k elementům další pomocné informace jako jejich název, typ, případně fyzikální vlastnosti daného objektu.

Struktura OSM XML souboru je následující:

- XML hlavička zavádějící UTF-8 kódování znaků v souboru
- **osm** element obsahující verzi API a generátor, který vygeneroval daný soubor (popřípadě editační nástroj)
	- element **bounds** jehož atributy vymezují hranice mapové oblasti
	- blok uzlů (elementy **node)** obsahující identifikaci **id,** souřadnice v souřadném systému WGS-84, případně další informace (autor, datum vytvoření apod.)
		- volitelný seznam tagů pro každý uzel
	- blok cest (elementy **way)** 
		- seznam referencí na uzly, ze kterých se cesta skládá (elementy **nd)**
		- volitelný seznam tagů pro každou cestu
	- blok relací (elementy **relation)** 
		- seznam referencí na členy relace (elementy **member)**
		- volitelný seznam tagů pro každou relaci

#### **3.2 OpenStreetMap API**

Aktuální verze je API v0.6 nasazená v dubnu 2009. Editační API je serverová komponenta zpracovávající HTTP dotazy přicházející na server. Zpracovává požadavky na vytvoření, čtení, aktualizování a smazání specifikovaných elementů mapy.

#### **3.3 Vykreslovací a stylovací nástroje**

Existuje celá řada programů a nástrojů, které zpracovávají geografická data v odlišných formátech a vytváří tak různorodé mapy. Samotná geografická data často neobsahují informaci o jejich vzhledu. Výsledný vzhled mapy tak lze ovlivnit pomocí *stylovacího souboru*  (stylesheet), který přesně popisuje, jak mají jednotlivé prvky mapy vypadat. Záleží na konkrétním nástroji, které formáty dat a stylesheetů podporuje. Některé nástroje jsou komerčního charakteru, jiné zase volně dostupné (například pod licencí GPL). Pár z nich si zde představíme, a to především ty, které mají spojitost s OpenStreetMap.

#### **3.3.1 Mapnik**

Mapnik [8] je volně dostupná knihovna pro vývoj aplikací se zaměřením na mapy. Nabízí velice precizní vykreslovací funkce pro vytváření uživatelsky přívětivých map z různých geografických dat. Je napsaný v C++, existuje i verze pro Python a je multiplatformní (Windows, Mac OS, Linux). Jako zdrojová data podporuje mnoho formátů, jako ESRI

shapefile $^2$ , rastr TIFF, PostGIS databáze a další. Pro nás je však nejpodstatnější podpora OpenStreetMap dat.

K definici stylů map využívá XML soubory (tzv. Mapnik XML stylesheet) obsahující dvě části. Za prvé to jsou vrstvy *(layers)* obsahující popis vrstev v pořadí, v jakém se budou renderovat - první uvedené se první renderují. Za druhé to jsou styly *(styles)* obsahující pojmenovaná pravidla, která umožňují komplexní nastavení všech grafických aspektů mapy.

#### **3.3.2 TileMill**

TileMill<sup>3</sup> je prostředí vyvinuté firmou MapBox pro vytváření interaktivních map. K renderování používá Mapnik, k definici stylů využívá stylovací jazyk *CartoCSS,* založený na CSS. Editace stylu se provádí ručně přepisováním CSS stylů. K vzájemnému převodu mezi CartoCSS a Mapnik XML slouží preprocesor *Carto* vyvinutý rovněž firmou MapBox.

#### **3.3.3 Kartograph**

Kartograph<sup>4</sup> je jednoduchý odlehčený framework pro vytváření interaktivních mapových aplikací. Knihovna Kartograph obsahuje dvě části. Jedna ke generování kompaktních map ve vektorovém formátu SVG, druhá k vytváření interaktivních map, které fungují pod celou řadou webových prohlížečů. Jako zdroj dat akceptuje ESRI shapefile, případně i data z OpenStreetMap.

#### **3.3.4 Osmarender**

Nástroj Osmarender<sup>5</sup> byl vytvořen pouze za účelem renderovat mapy z OpenStreetMap dat. Nejedná se o klasickou aplikaci, ale spíše o množinu souborů, které umožňují provést XSLT transformaci vstupních OSM XML dat do výstupního souboru ve vektorovém formátu SVG.

Vstupem je soubor pravidel neboli *rule file,* který se může lišit podle úrovně požadovaného přiblížení, dále soubor se styly nazvaný **osmarender .xsl,** případně složku obsahující symboly, které chceme rovněž do mapy vykreslit. Stylový soubor obsahuje nastavení a pravidla vykreslování zapsané ve formátu XML , která určují, jaký způsobem budou prvky vykresleny. Také obsahuje část s CSS styly definující vzhled dat. Nezbytný je soubor **data. osm,**  který obsahuje mapová data ve formátu OSM XML.

K samotnému procesu renderování je ještě potřeba *XSLT procesor* (program provádějící XSL transformaci), mezi podporované patří například Xalan-J, XRay2, XML starlet, MSXML, xsltproc a další.

Až do března 2012 Osmarender fungoval jako jeden z hlavních vykreslovacích nástrojů pro webové mapy OpenStreetMap. Poté byl vývoj projektu pozastaven.

#### **3.3.5 MapCSS**

MapCSS<sup>6</sup> je jazyk k definici stylů vytvořený speciálně pro OpenStreetMap. Podobně jako CartoCSS (viz. 3.3.2) je založen na bázi CSS . Soubor se styly je tvořen posloupností pravidel, které mají dvě části: jeden či více selektorů k určení, které mapové elementy pravidlo

**<sup>2</sup>Esri Shapefile je otevřený datový formát pro ukládání vektorových prostorových dat pro geografické informační systémy vyvinutý firmou ESRI [11].** 

**<sup>3</sup>Webové stránky: <http://mapbox.com/tilemill/>** 

**<sup>4</sup>Webové stránky: <http://kartograph.org/>**

**<sup>5</sup>Webové stránky: <http://wiki.openstreetmap.org/wiki/Osmarender>** 

**<sup>6</sup>Webové stránky: <http://www.mapcss.org/>**

ovlivní a jedna či více deklarací, které říkají, jaké styly se mají aplikovat na odpovídající elementy.

#### 3.3.6 **Cartagen a GSS**

 $\rm Cartagen^7$  je vektorově založený framework k renderování map v nativním HTML 5. Je napsaný v JavaScriptu a běží na klientském počítači. Nabízí možnost renderovat data i z Open-StreetMap. Mapy jsou jednoduše stylovány pomocí GSS *(Geo Style Sheets),* což je také skriptovací jazyk. Cartagen se hodí pro tvorbu dynamických map měnících se v reálném čase.

#### 3.3.7 **MapOSMatic**

MapOSMatic<sup>8</sup> je volně dostupný webový generátor plánů měst. Výstupem je plakát s mapou zvoleného města, která obsahuje legendu, mřížku a vypsaný seznam ulic a významných objektů. Na výběr je mnoho výstupních formátů obrázku, ale jen několik základních Open-StreetMap stylů.

**<sup>7</sup>Webové stránky: <http://cartagen.org/>** 

**<sup>8</sup>Webové stránky: <http://www.maposmatic.org/>** 

## **Kapitola 4**

# **Návrh aplikace**

Kapitola se zabývá návrhem aplikace – co má program dělat, jak bude probíhat interakce s uživatelem a v neposlední řadě zhodnocení, výběr a následný popis externích knihoven a použitých technologií.

#### **4.1 Účel aplikace**

Aplikace umožňuje uživateli vytvářet mapy z dat projektu OpenStreetMap. Vzhled mapy lze měnit podle zadaných parametrů. Kromě editace vzhledu dat umožňuje aplikace také přidávat další geografické prvky jako vrstevnice, kilometrovou mřížku či další mapová a textová data i z jiných zdrojů, než jen z OpenStreetMap.

Jedním z cílů aplikace je vytvoření jednoduchého rozhraní, aby uživateli umožnilo efektivně pracovat s mapou. Jedná se tedy o desktopovou aplikaci obsahující hlavní menu, nástrojovou lištu, stavový řádek a hlavní okno. Aplikace musí obsahovat intuitivní nástroje, kterými lze upravovat vzhled mapy. Největší část okna je rezervována pro samotné zobrazení mapy.

Vykreslení mapy se neprovede okamžitě, ale s určitou časovou režií v závislosti na velikosti mapy. Během renderování se hlavní okno aplikace jeví "zamrzlé" a uživatel nemůže nijak pracovat. Tomuto se lze vyhnout použitím vláken, kdy proces vykreslování mapy běží paralelně s hlavním oknem a uživatel může bez problému dále pracovat s aplikací.

Výsledná mapa se dá exportovat do různých rastrových formátů. Do mapy jsou přidány i další prvky jako je nadpis, měřítko nebo další textové informace.

Koncept aplikace je znázorněn na obrázku 4.1.

#### **4.2 Výběr vykreslovacího nástroje**

Smyslem této práce není vytvořit nový vykreslovací nástroj. Je tedy důležité vybrat některou vhodnou knihovnu z již existujících a volně dostupných.

Jako první se nabízí nástroj Osmarender 3.3.4. Je vytvořen pouze pro vykreslování OpenStreetMap dat, což na jednu stranu je základní požadavek, ale stejně tak by jsme tím přišli o možnost přidávat další data z jiných zdrojů, což je potřeba například u vykreslování vrstevnic. Navíc jeho vývoj byl zastaven, takže nereflektuje změny v samotné OpenStreetMap databázi.

Další varianta je framework Cartagen 3.3.6, který bohužel nelze použít uvnitř aplikace jako vykreslovací knihovna.

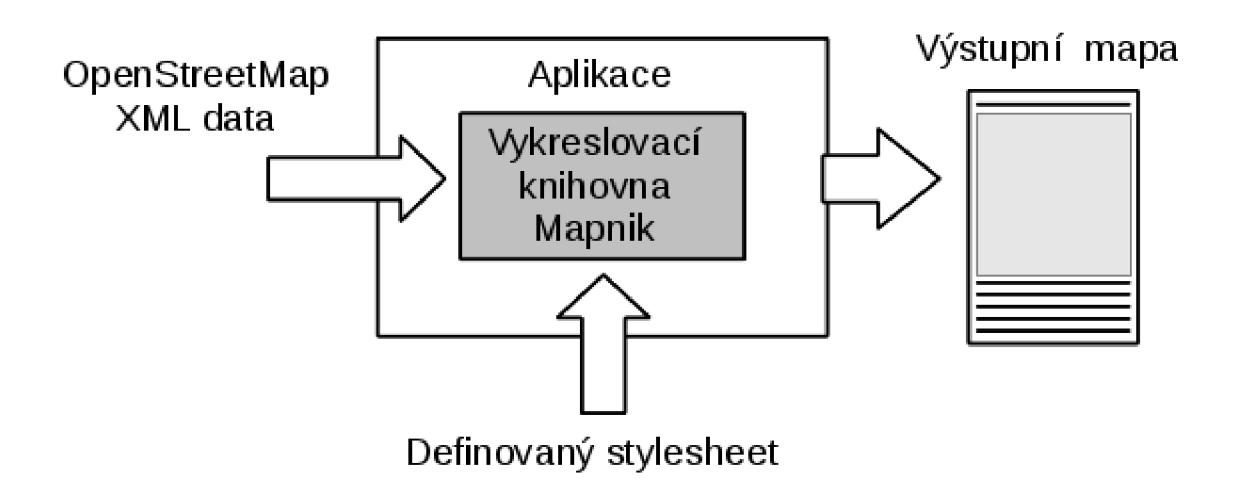

Obrázek 4.1: Koncept aplikace.

Daleko vhodnější je použití knihovny Mapnik 3.3.1. Podporuje různorodé vstupní formáty dat a je používán i samotnou webovou aplikací OpenStreetMap, tudíž je možné generovat mapy se vzhledem odpovídajícím základnímu stylu OpenStreetMap. Mapnik pracuje s relativně složitým a komplikovaným souborem pro definici stylů (více v sekci 4.4). Aplikace musí nabídnout jednoduchou ("user friendly") práci s tímto stylesheetem.

#### **4.3 Výběr programovacího jazyka a vývojového prostředí**

Zvolením knihovny Mapnik se výběr programovacího jazyka zúžil na C++ a Python. Zdrojový kód Mapniku je napsaný v jazyce C++, proto bude lepší zvolit tento jazyk. Implementaci uživatelského rozhraní nám usnadní použití multiplatformní knihovny Qt, která je volně dostupná pod licencí GPL.

#### **4.3.1 Qt framework**

Qt [1] je především knihovna jazyka C++ určená k vytváření *GUI aplikací* Vytvořené grafické aplikace jsou nezávislé na operačním systému. Volně dostupné je také vývojové prostředí *Qt Creator IDE* obsahující editor kódu a *Qt Designer* určený k tvorbě grafického rozhraní.

Knihovna nabízí velkou škálu knihovních funkcí a tříd, například pro zpracování XML , pro síťovou komunikace přes HTT P protokol, podpora pro více vláknové aplikace, algoritmy pro práci s bitmapami a další. Knihovna je velice dobře zdokumentovaná včetně mnoha příkladů užití.

Specialitou Qt je rozšíření standardu C++ o *signály* a *sloty.* Fungují na principu zasílání zpráv mezi objekty. Slot je speciální metoda, která se spustí při obdržení nějaké zprávy signálu. Uplatňují se především u grafických prvků při jejich interakci s uživateli.

#### **4.4 Mapnik XML stylesheet**

Před samotnou implementací je potřeba znát strukturu souboru s definicemi stylů, který Mapnik očekává na svém vstupu. Soubor obsahuje definice vzhledu jednotlivých částí mapy a uvádí zdroje geografických dat pro jednotlivé vrstvy. Aby nemusel uživatel editovat tento soubor přímo, tak aplikace nabízí rozhraní, kde je možné pomocí formulářů zadávat a měnit hodnoty.

Struktura souboru "Mapnik XML stylesheet" je následující:

- XML hlavička zavádějící UTF-8 kódování znaků v souboru
- **Map** kořenový element s volitelnými atributy: **background-color** nastavuje barvu pozadí, **background-image** - nastavuje obrázek na pozadí, **font-directory** - adresář obsahující vlastní písma, **srs** - výchozí referenční souřadnicový systém (4.4.3), **maximum-extent** - maximální rozsah mapy v zadané projekci
	- **Style** element k definování jednotlivých stylů s atributem **name** k identifikaci stylu (více v sekci 4.4.1)
		- seznam elementů **Rule**
	- **Layer** element definující jednotlivé vrstvy mapy s atributy:
		- seznam elementů **StyleName** odkazující se na dříve definovaný styl
		- element **Datasource** určující zdroj dat vrstvy (více v sekci 4.4.2)
	- **FontSet** nastavení používaného písma

#### **4.4.1 Definice stylů v XM L souboru**

Element **Style** slouží k přesné definici vzhledu jednotlivých prvků mapy. Jediným atributem je atribut **name** udávající název stylu a díky kterému se lze později na styl odkazovat u jednotlivých vrstev mapy. Každý element **Style** může obsahovat libovolné množství pravidel - elementy **Rule.** Jednotlivé elementy **Rule** vytváří pravidla. Pravidlo obsahuje popis vzhledu určitého typu prvku v mapě. Definice vzhledu se provádí výběrem a nastavením atributů některých z následujících podelementů $^1\colon$ 

- **Filte <sup>r</sup>** pomocí relačních operátorů a operátorů *and, or* a *not* lze konstruovat filtry k specifičtějšímu výběru objektů, na které se bude dané pravidlo vztahovat
- **ElseFilter** pravidlo, kde je tento element uveden, je vyhodnoceno v případě, že žádné jiné předchozí pravidlo nevyhovuje aktuálnímu objektu
- **MinScaleDenominator** omezuje minimální měřítko mapy pro použití pravidla
- **MaxScaleDenominator** omezuje maximální měřítko mapy pro použití pravidla
- **PointSymbolizer** specifikuje vykreslení grafického symbolu na konkrétní bod
- **LinePatternSymbolizer** určuje symbol (soubor s obrázkem), který se vykreslí jako opakující se vzor na vybranou linii

**<sup>1</sup>Detailní popis všech atributů u jednotlivých podelementů lze najít na webu: <https://github.com/> mapnik/mapnik/wiki/XMLConfigReference** 

- **PolygonPatternSymbolizer** určuje bitmapový obrázek, který se použije jako textura pro vybranou plochu
- **TextSymbolizer** nastavuje formát textových popisků v mapě
- **ShieldSymbolizer** nastavuje formát textových popisků včetně obrázku na pozadí textu
- **LineSymbolizer** definuje vzhled linie (barva, tloušťka, průhlednost atd.)
- **PolygonSymbolizer** definuje výplň vybraných polygonů
- **BuildingSymbolizer** lze použít k vytváření pseudo **3D** efektu polygonů (např. budov)
- **MarkersSymbolizer** podobně jako **LinePatternSymbolizer** nastavuje symbol přiřazený k určité linii s více možnostmi nastavení
- **DebugSymbolizer** speciální symbol určený k detekci kolizí

Elementy obsahující v názvu slovo "Symbolizer" (kromě posledního uvedeného) definují vzhled prvků pomocí údajů uvedených jako atributy elementu. Pokud například styl obsahuje pravidlo:

```
<Rule>
```

```
<MaxScaleDenominator>50000</MaxScaleDenominator> 
<LineSymbolizer stroke="black" stroke-opacity="0.8" stroke-width="7.5"/> 
</Rule>
```
znamená to, že všechny linie dané vrstvy se zobrazí s černou barvou, s **80%** průhledností a tloušťkou čáry 7, **5** pixelů. Zároveň tohle pravidlo platí pouze pro mapy s maximálním měřítkem **1:50 000.** 

#### **4.4.2 Definice vrstev v XM L souboru**

Každou vrstvu definuje element **Layer.** Mezi nastavitelné atributy elementu patří: **name**  název vrstvy, **srs** - určuje referenční souřadnicový systém pro danou vrstvu **(4.4.3).** Parametr status - "on" nebo "off" indikuje, jestli bude vrstva vykreslena, abstract a title obsahují dodatečné textové informace. Další je atribut **estimate\_extent** s hodnotami "true" nebo "false". Pokud je nastaven na "false", je potřeba ručně nastavit rozsah mapy pomocí atributu **extent,** v opačném případě se rozsah mapy odhadne automaticky. Hodnoty **minzoom** a **maxzoom** určují, při jakém nejmenším resp. největším přiblížení se vrstva vykreslí.

Následuje seznam podelementů **StyleName** s odkazem na některý dříve definovaný styl. Při použití více stylů se aplikují podle pořadí v jakém jsou uvedeny. Při nesprávném použití více stylů může docházet ke kolizím a nedefinovanému chování.

U každé vrstvy mapy lze nastavit, z jakého zdroje budou čerpána mapová data. Pomocí atributu type určíme zdroj, který může nabývat hodnot "osm", "postgis", "shape", "raster",  $H_{\rm g}$ dal" a "ogr".

#### **OSM**

Typ pro OpenStreetMap data. Můžeme použít soubor s daty uložený lokálně, nebo lze zadat URL poskytující OSM XML data, ze které se stáhnou.

- file (string) lokální soubor s daty ve formátu OSM XML
- url (string) URL adresa zdroje
- bbox (string) ohraničující box k načtení dat z URL řetězec obsahuje souřadnice ve formátu: miniat, minlon, maxlat, maxlon
- parser (string) XML parser, musí obsahovat hodnotu "libxml $2^{\omega}$ , protože libxml $2$ je v současnosti jediný podporovaný XML parser

Atribut file nelze použít zároveň s atributy url a bbox.

#### PostGIS

Pokud chceme jako zdroj použít postrelační databázi *PostgreSQL<sup>2</sup>* s geografickou nadstavbou *PostGIS*<sup>3</sup>, je potřeba OSM XML data importovat do databáze pomocí utility *osm2pgsqŕ.* K datům lze poté přistupovat pomocí následujících paramterů vrstvy:

- host (string) síťové jméno hosta s databázovým serverem (např. "localhost")
- port (integer) označení portu (výchozí hodnota je " $5432$ ")
- dbname  $(\text{string})$  jméno databáze (typicky "gis")
- user (string) uživatelské jméno použité k připojení
- password  $(\text{string})$  uživatelské heslo
- table (string) název tabulky obsahující data, lze použít i SQL dotazy pro specifičtější výběr dat

#### ShapeFile

Zdroj dat může být nastaven na ESRI sphapefile, parametry jsou: file – soubor ve formátu ESRI shapefile (. shp) a encoding - kódování souboru, výchozí hodnota je UTF-8.

#### Raster

Zdrojem dat je obrázek ve formátu TIFF. Jediný parametr je file k lokalizaci souboru.

**<sup>2</sup>Webové stránky: <http://www.postgresql.org/>** 

**<sup>3</sup>Webové stránky: <http://postgis.net/>** 

**<sup>4</sup>Webové stránky: <http://wiki.openstreetmap.org/wiki/0sm2pgsql>** 

#### **GDAL a OGR**

Podpora knihovny *Geospatial Data Abstraction Library<sup>5</sup>* (GDAL) a její rozšiřující součástí *OGR Simple Feature Library* umožňuje zpracování mnoha geografických rastrových i vektorových formátů, jako například KML , gif, bmp, PostGIS, Oracle Spatial, ESRI Shapefile a další<sup>6</sup>. Parametry u obou typů jsou: file – soubor ve formátu podporovaném knihovnou GDAL/OGR , **base** - obsahuje cestu, kde jsou umístěny soubory. U typu OG R jsou pak ještě navíc parametry **layer** - vybere určitou vrstvu podle jména a **layer\_by\_index**  vybere určitou vrstvu podle jejího indexu.

#### **4.4.3 Referenční souřadnicový systém**

Mapnik používá k definici souřadnicového systému zápis ve formě *Proj.4 řetězce<sup>7</sup> ,* který obsahuje parametry projekce.

Pro OSM XML data je nutné použít referenční souřadnicový systém  $EPSG:4326$  [2], jehož Proj.4 řetězec vypadá násldovně:

```
srs="+proj=longlat +ellps=WGS84 +datum=WGS84 +no_defs"
```
Při použití PostGIS databáze obsahující OpenStreetMap data je nezbytné použít referenční systém *SR-ORG:7483* (používá se i označení *EPSG:900913,* nebo také *Google projection* [2]):

**srs="+proj=merc +a=6378137 +b=6378137 +lat\_ts=0.0 +lon\_0=0.0 +x\_0=0.0 +y\_0=0 +k=1.0 +units=m +nadgrids=@null +wktext +no\_defs"** 

**<sup>5</sup>Webové stránky: <http://www.gdal.org/>** 

**<sup>6</sup>Kompletní seznam podporovaných formátuje zde: [http://www.gdal.org/formats\\_list.html](http://www.gdal.org/formats_list.html)** 

**<sup>7</sup>Knihovna provádějící konverze mezi různými kartografickými projekcemi. Webové stránky: http:// trac.osgeo.org/proj/** 

# **Kapitola 5**

# **Implementace**

Implementace zabírá nemalou část práce. V této kapitole jsou probrány implementační detaily projektu. Kapitola je členěna do sekcí, které se postupně věnují jednotlivým třídám vytvořených v aplikaci.

#### **5.1 Použité nástroje a třídy**

Aplikace je napsaná v jazyce C++ s využitím multiplatformní knihovny Qt verze 4.8 [1]. Jako šablona je zvolena *Qt Gui Application* používaná pro standardní desktopové aplikace. Implementace dodržuje základní principy objektově orientovaného programování.

V aplikaci jsou implementovány následující třídy:

- **MainWindow** hlavní okno aplikace
- **Render** třída zajišťující vykreslování pomocí knihovny Mapnik
- **StyleSheet** vnitřní reprezentace souboru *Mapnik XML stylesheet,* se kterou aplikace pracuje jednodušeji, než se samotným XML dokumentem
- **StyleXmlParser** slouží k převodu XM L souboru na objekt třídy **StyleSheet** a zpět
- pomocné dialogové třídy s formuláři - **EditStyleDialog, EditStyleMarkersDialog, EditStyleShieldDialog, EditStyleTextDialog, EditLayerDialog, EditStylesheetDialog, EditGridDialog, EditMapSizeDialog, ExportMapDialog**  a **OptionsDialog**

#### **5.2 Třída MainWindow**

Třída představuje hlavní okno aplikace a zajišťuje interakci s uživatelem. V konstruktoru se vytvoří kompletní grafické rozhraní aplikace - hlavní menu, nástrojová lišta, stavový řádek, hlavní okno pro zobrazení mapy a postranní panel pro editaci stylu mapy. Vytvoří se objekty tříd **StyleSheet** a **StyleXmlParser.** Načte se nastavení aplikace a výchozí hodnoty proměnných, které si aplikace uchovává pomocí Qt třídy **QSettings.** Grafické rozvržení hlavního okna je vidět na obrázku 5**.1.** 

#### **5.2.1 Načtení lokální mapy**

OSM XML data lze stáhnout buď přímo ze stránek aplikace OpenStreetMap (záložka "Export" ), nebo pomocí nějaké aplikace pracující s OpenStreetMap daty. Při otevření tohoto souboru v aplikaci se vytvoří lokální kopie (s výchozím názvem **tmp\_map. osm)** a aplikace dále pracuje jen s touto kopií.

#### **5.2.2 Stahování dat ze serveru OpenStreetMap**

Druhá možnost, jak získat OSM XML data, je zaslání přímého požadavku na OpenStreetMap server pomocí rozhraní v hlavním okně aplikace. Po kliknutí na tlačítko "Download data" se ze vstupních boxů umístěných v nástrojové liště, kde uživatel může specifikovat ohraničení mapy v zeměpisných souřadnicích (tzv. *bbox,* či *bounding box),* získají proměnné **minlat, minlon, maxlat** a **maxlon.** První dvě hodnoty definují levý dolní okraj a další dvě pravý horní okraj mapy. Použijí se při zaslání požadavku na server. To se provede pomocí Qt třídy **QHttp** implementující metodu **get:** 

#### **GET [www.openstreetmap.org/api/0.6/map?bbox=minlon,minlat,maxlon,maxlat](http://www.openstreetmap.org/api/0.6/map?bbox=minlon,minlat,maxlon,maxlat)**

Informace o přenosu dat se zobrazují na stavový řádek. Pokud je zadané ohraničení příliš velké (počet elementů v požadované oblasti přesahuje 50 000), uživatel je informován 0 problému s doporučením zadat menší oblast. Při úspěšném dokončení přenosu jsou data uložena do souboru **tmp\_map. osm** a pokud je i nastaven stylesheet, je možné vykreslit mapu.

#### **5.2.3 Práce se styly**

Pro vykreslení mapy je potřeba otevřít nebo vytvořit nový stylesheet. V případě otevření již existujícího si aplikace vytvoří kopii s výchozím názvem **tmp\_osm.xml** a dále pracuje s touto kopií. Při vytváření nového stylesheetu se zadává název, který má význam při následném ukládání do souboru. Nástroje pro editaci stylesheetu jsou k dispozici v postranním panelu. Ten obsahuje dvě sekce - seznam stylů a seznam vrstev. Jednotlivé styly a vrstvy lze editovat (tlačítko "Edit", nebo dvojitým kliknutím na příslušnou položku), přidávat nové, odebírat nebo měnit jejich pořadí (na výsledný vzhled mapy má vliv pouze pořadí jednotlivých vrstev, pořadí stylů vliv nemá). Editaci stylu zajišťuje dialogová třída **EditStyleDialog**  5.6.1 a editaci vrstvy dialog **EditLayerDialog** 5.6.2. Kromě stylů a vrstev lze editovat 1 samotný stylesheet pomocí třídy **EditStylesheetDialog** 5.6.3. Stylesheet je možné uložit na disk ve formátu Mapnik XML .

#### **5.2.4 Nastavení souřadnicové mřížky**

Uživatel může nastavit zobrazení mřížky poledníků a rovnoběžek. Parametry mřížky se získají z formuláře - viz sekce o dialogové třídě **EditGridDialog** 5.6.4.

#### **5.2.5 Nastavení velikosti mapy**

Nastavení velikosti vykreslené bitmapy se provádí v dialogu **EditMapSizeDialog** 5.6.5.

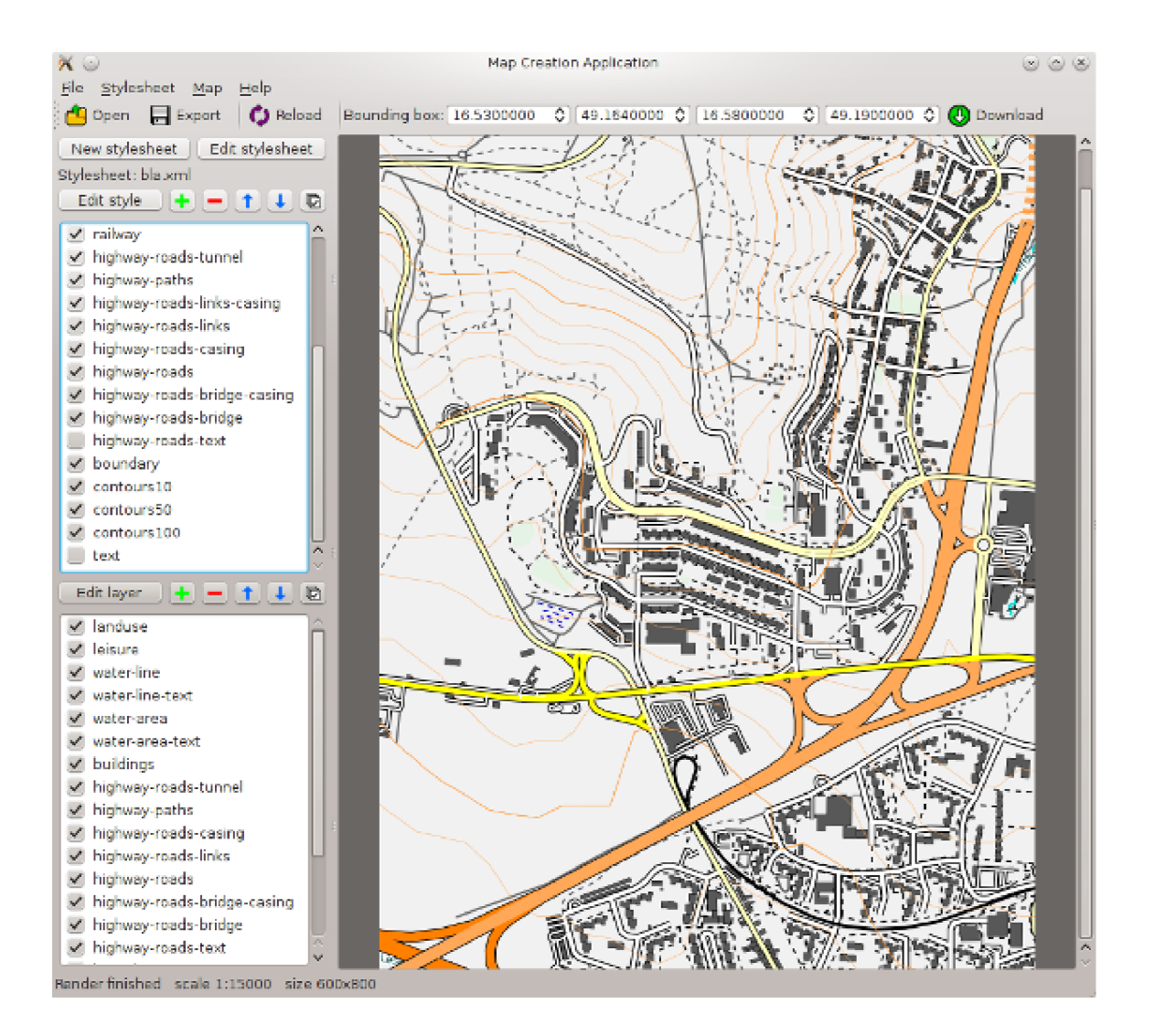

Obrázek 5.1: Hlavní okno aplikace s ukázkou vykreslené mapy.

#### **5.2.6 Vykreslení mapy**

Mapa se vykresluje pouze na požadavek uživatele a ne po každé provedené změně. Proces vykreslování běží v samostatném vlákně nezávisle na hlavním programu. Na stavový řádek se vypisují informace o průběh vykreslování. Jakmile je mapa vykreslena, spustí se obslužná funkce **renderFinishedO** a ta zobrazí získanou bitmapu do hlavního okna aplikace. Při neúspěšném vykreslení provádí obsluhu funkce **renderFailedO**, která uživatele informuje o vzniklé chybě. Samotnému procesu vykreslování se věnuje sekce 5.3.

#### **5.2.7 Export mapy**

Jakmile je mapa úspěšně vykreslena, zobrazí se na hlavní plochu aplikace. Nyní je možné mapu uložit. Detailnímu popisu exportování mapy se věnuje kapitola **ExportMapDialog**  5.6.7.

#### **5.3 Třída Render**

Třída **Render** je zděděná z Qt třídy **QThread.** Vykreslování mapy se tak provádí v odlišném vlákně, než je hlavní okno aplikace. Vlákno se spouští po předání vykreslovacích parametrů - požadovaná velikost bitmapy, ohraničující box (4 zeměpisné souřadnice), referenční souřadnicový systém, parametry sítě souřadnic, výchozí názvy souborů.

Tato třída využívá externí knihovnu Mapnik. Práci s Mapnikem přibližuje následující pseudokód:

```
// mapa s parametry šířka, výška a referenční souřadnicový systém 
Map map(width, height, srs); 
 \ldots// načtení souboru Mapnik XML stylesheet 
load_map(map, "style.xml"); 
// nastavení ohraničující oblasti 
map.zoom_to_box(minlon, minlat, maxlon, maxlat); 
// vykreslení mapy do výstupní bitmapy 
render(map, output_image);
```
Po úspěšně dokončení je hlavní okno informováno pomocí signálu renFinished() a je mu předána bitmapa obsahující vykreslenou mapu se zvolenými parametry.

#### **5.3.1 Generování souřadnicové mřížky**

Pokud uživatel aktivoval generování mřížky a zadal příslušné parametry, tak se ještě před vykreslením mapy vygeneruje mřížka (funkce **generateGridO**). Vytvoří se nový soubor grid.osm, do kterého jsou uloženy linie představující síť souřadnic ve formátu OSM XML. Oblast je vymezená hodnotami proměnných **minlat, minlon, maxlat** a **maxlon.** Mřížka se tedy generuje pouze pro dané ohraničení mapy a ne zbytečně mimo oblast mapy.

Hodnoty ohraničujících proměnných mohou být zadané i s přesností na desetiny vteřiny, proto je potřeba tyto hodnoty vhodným způsobem zaokrouhlit, aby se mřížka generovala pouze na celé násobky stupňů, minut či vteřin (záleží na zadané šířce mřížky). Generátor provede zaokrouhlení na celé minuty odříznutím vteřinové části. Algoritmus bere v potaz i možné záporné zeměpisné souřadnice.

Rozteč mřížky uživatel zadává ve formě tří hodnot - stupně, minuty a vteřiny. Mapnik i OpenStreetMap používají pro zeměpisné souřadnice desetinná čísla, je tedy potřeba hodnoty převést [10]:

```
double step = degrees + minutes/60.0 + seconds/3600.0;
```
Hodnota **step** se poté použije jako rozestup mezi vygenerovanými horizontálními a vertikálními liniemi.

#### **5.3.2 Korekce měřítka**

Měřítko vygenerované mapy se odvíjí od zadané velikosti a ohraničujícího boxu, tudíž ve většině případů je výsledné měřítko libovolné číslo. Standardně se ovšem měřítka udávají číslem s první číslicí libovolnou (případně pár prvních číslic libovolných), zbytek čísla však tvoří nuly. Mapnik nenabízí možnost vykreslit mapu pro požadované měřítko, ale je možné mapu přiblížit zadáním *faktoru.* Faktor je desetinné číslo udávající přiblížení, získáme ho poměrem požadovaného měřítka ku původnímu měřítku. Nové měřítko získáme nahrazením všech číslic nulami kromě prvního. Pokud je druhá číslice >= 5, nahradíme i druhou číslici číslem 5:

```
double old = map_scale; 
int new = ponech_pouze_prvni_cislici( map_scale ); 
i f (old.druha_cislice >= 5) 
    new.druha_cislice = 5; 
map.zoom( new / old );
```
#### **5.4 Třída StyleSheet**

Třída **StyleSheet** definuje vlastní zjednodušenou reprezentaci souboru *Mapnik XML sty*lesheet 4.4. Tento XML soubor má složitou strukturu a velké množství různě zanořených elementů, takže práce přímo s ním by byla velice neefektivní. Proto je potřeba soubor nejdříve převést do vlastní datové reprezentace (převodem se zabývá následující sekce 5.5). Na základě uspořádání elementů v souboru jsou deklarovány nové datové struktury a operace nad nimi. Základem jsou dva uspořádané seznamy:

```
QList<TStyleElement> styleList; 
QList<TLayerElement> layerList;
```
kde **TStyleElement** je datový typ reprezentující jednotlivé styly a **TLayerElement** je datový typ pro jednotlivé vrstvy. Celá deklarace je uvedena v příloze **A.** 

S proměnnými **styleList** a **layerList** lze následně pracovat pomocí metod pro vkládání, modifikování, odebírání prvků a nebo zjištění přítomnosti prvku. Jelikož se jedná o uspořádané seznamy, jsou na místě i metody pro přesun jednotlivých položek.

#### **5.5 Třída StyleXmlParser**

Pomocí Qt třídy **QDomDocument** lze zpracovávat data ve formátu XML . Stylesheet lze otevřít již existující, nebo vytvořit nový. Soubor se styly se načte voláním metody **readFile ()**, kde se testuje existence souboru **tmp\_osm.xml.** Předpokládá se, že před voláním této metody byl soubor  $tmp\_osm.xml$  již vytvořen a to buď zcela nový (metoda createFile()) a nebo jako kopie uživatelem zadaného souboru. Program pracuje pouze s kopií souboru proto, aby nedošlo k destrukci původního souboru. Po otevření souboru se uloží kořenový element a následuje zpracování jednotlivých podelementů.

Metoda **parseStyleSheetElements ()** převede celý dokument do reprezentace formou třídy **StyleSheet.** Od kořenového elementu se prochází postupně po jeho jednotlivých potomcích. Podle typu elementu se ukládá buď nový font, styl nebo vrstva. Zároveň se přidávají položky do postranního okna aplikace, kde jsou vidět jednotlivé styly a vrstvy.

Naopak metoda **updateStyleSheet ()** převádí z vnitřní reprezentace dat formou třídy StyleSheet zpět na XML data uložená v třídě QDomDocument.

K uložení XML souboru slouží metoda writeFile(). Při jejím spuštění se převedou data do XM L pomocí zmiňované metody **updateStyleSheet ()** a získaný **QDomDocument** se jednoduše uloží jako XML soubor se zadaným jménem.

#### **5.6 Ostatní dialogové třídy**

Tyto dialogové třídy slouží k získávání dat od uživatele pomocí formulářů. Uživatel zde může zadávat a měnit celou řadu položek a tato data je často potřeba předat zpět třídě **MainWindow,** kde se dále zpracují.

#### **5.6.1 Třída EditStyleDialog**

Dialog sloužící k editaci informací o vybraném stylu. Obsahuje seznam pravidel, umožňuje přidávání, mazání a editovaní jednotlivých pravidel. Ve formuláři pak lze přidávat a upravovat informace týkající se právě vybraného pravidla. Popis všech parametrů se nachází v sekci 4.4.1. Všechny nastavitelné parametry stylu se nevejdou do jednoho dialogu, proto jsou zde následující tři pomocné dialogy:

- Dialogová třída **EditStyleTextDialog** uživatel zadává a mění informace o elementu **TextSymbolizer** vztažené k právě vybranému pravidlu.
- Dialogová třída **EditStyleShieldDialog** uživatel zadává a mění informace o elementu **ShieldSymbolizer**
- Dialogová třída **EditStyleMarkersDialog** uživatel zadává a mění informace o elementu **MarkersSymbolizer**

Vzhled dialogu pro úpravu stylů je ukázán na obrázku 5.2.

#### **5.6.2 Třída EditLayerDialog**

Dialog sloužící k úpravě informací o vybrané vrstvě. U každé vrstvy je možné nastavit jednotlivé parametry detailně popsané v části 4.4.2. Výběr referenčního souřadnicového systému usnadňuje nabídka s nejčastěji používanými **srs** řetězci (viz 4.4.3).

#### **5.6.3 Třída EditStylesheetDialog**

Dialog, kde uživatel může měnit informace týkající se samotného stylesheetu a mapy obecně. V tomto dialogu se nastavuje barva pozadí mapy, referenční souřadnicový systém (opět s nabídkou nejčastěji používaných), obrázek na pozadí mapy, složka s fonty, souřadnice udávající maximální rozsah mapy a použité druhy písma.

#### **5.6.4 Třída EditGridDialog**

V tomto dialogu se nastavuje zobrazení souřadnicové mřížky. Při výchozím nastavení je vypnutá, spuštěním dialogu se aktivuje. V dialogu je možné nastavit barvu mřížky, tloušťku a průhlednost čáry a vzdálenost mezi jednotlivými linkami ve stupních (výchozí hodnota je 1 minuta). Dialog slouží pouze k získání vstupních informací o vlastnostech souřadnicové mřížky, samotná mřížka se generuje až při vykreslování (viz sekce 5.3).

#### **5.6.5 Třída EditMapSizeDialog**

Zde uživatel zadává vstupní informace pro Mapnik týkající se velikosti vykreslené bitmapy. Proměnné jsou šířka a výška v pixelech a proměnná **aspect\_f ix\_mode,** která definuje, jakým způsobem se bude řešit rozdílný poměr velikosti bitmapy a ohraničujícího boxu. Na výběr je z několika možností, např. ořez bitmapy, rozšíření bitmapy, ořez boxu atd.

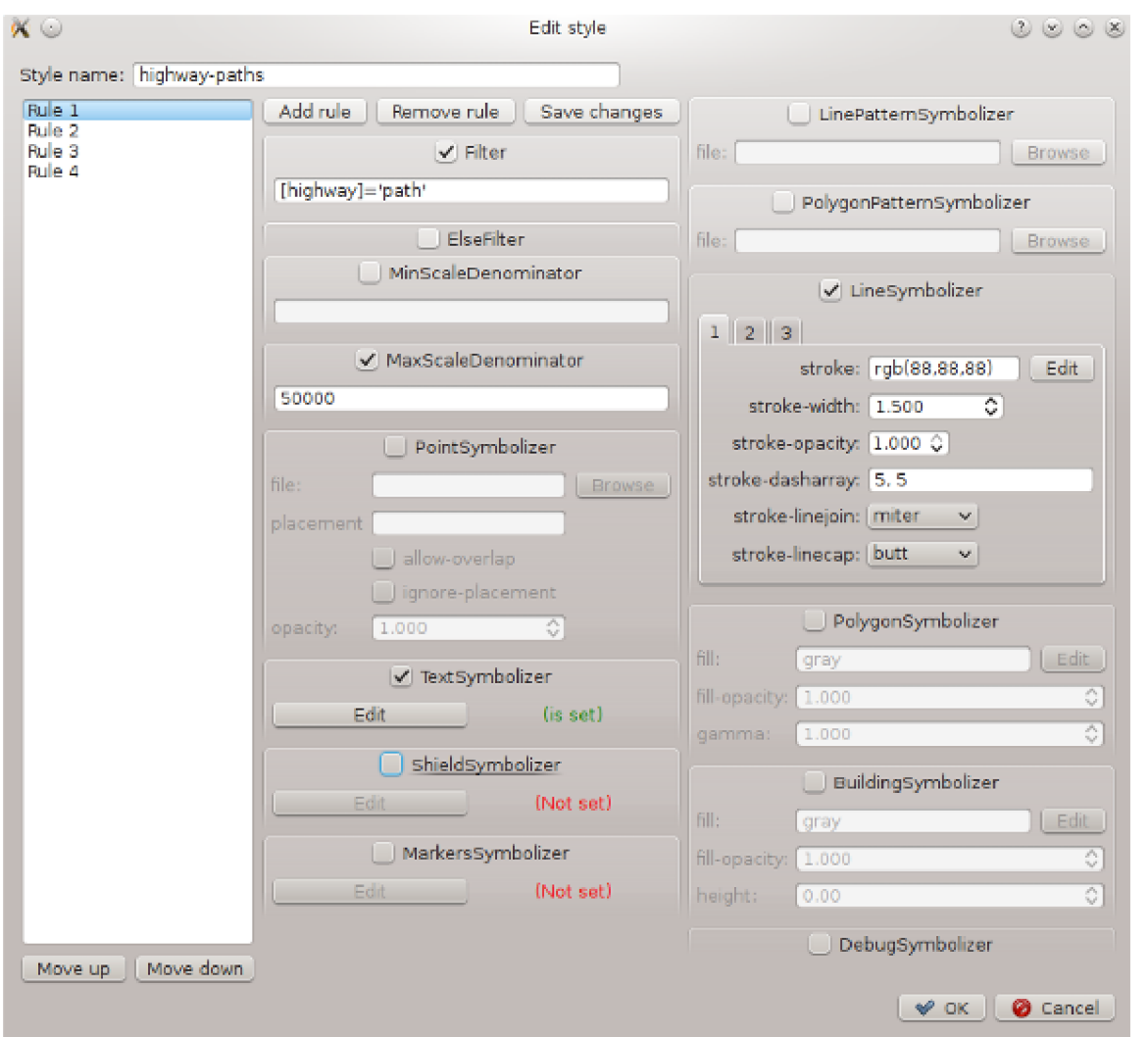

Obrázek 5.2: Dialog pro editaci stylu. Tento konkrétní styl upravuje vzhled cest pro pěší.

#### **5.6.6 Třída OptionsDialog**

Zde se mění některá nastavení aplikace – výchozí názvy souboru se stylem a souboru s mapovými daty, výchozí URL adresa, ze které lze stáhnout OpenStreetMap data a další.

#### **5.6.7 Třída ExportMapDialog**

V tomto dialogu se blíže specifikuje, co všechno bude obsahovat obrázek na výstupu. Dialog obsahuje náhled výsledné bitmapy. Provedené změny se ihned reflektují do náhledu. Lze měnit text titulku mapy, měnit velikost textu nadpisu a měřítka, měnit velikost ohraničujícího plátna (výchozí poměr stran je  $1:\sqrt{2}^1$ , poměr stran lze prohodit), měnit velikost okraje. Stejná hodnota jako pro okraj je použita i pro rozestupy mezi jednotlivými prvky. Dále lze specifikovat výstupní formát obrázku **(.png, .jpg, .bmp).** Nastavit lze i velikost

**<sup>1</sup> Odpovídá poměru stran běžného papíru.** 

boxu obsahujícího doplňující textové informace. Rozložení všech prvků je znázorněno na obrázku 5.3.

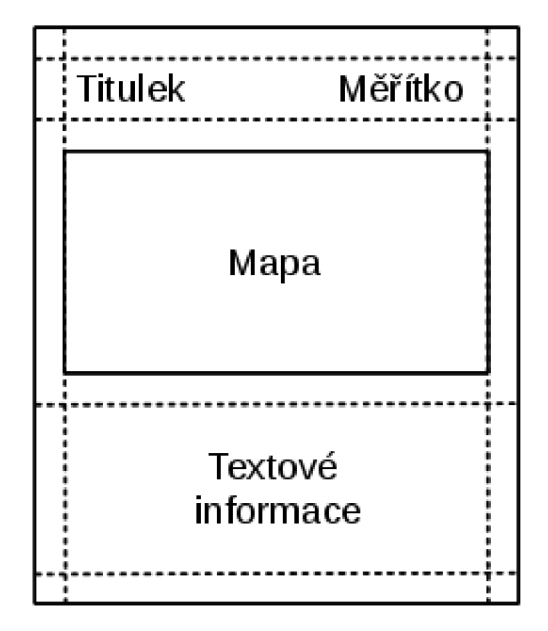

Obrázek 5.3: Schéma rozvržení elementů ve výsledném rastru.

Velikost exportovaného obrázku se ovlivní buď změnou velikosti plátna, nebo změnou měřítka. K oběma hodnotám je při každé změně dopočítána hodnota rozlišení *dots per inch*  (DPI). Vychází se z toho, že Mapnik používá hodnotu DPI= 90.7 **[8].** 

Obrázek 5.4 ukazuje, jak vypadá dialog pro export mapy.

#### **Načítání doplňujících textových informací**

Dialog pro export mapy umožňuje přidat i dodatečné textové informace z volně dostupných informačních zdrojů. Nabízí se dvě možnosti - buď jsou v mapě k dispozici přímo odkazy na články z Wikipedie<sup>2</sup>, nebo se z mapy extrahují geografické názvy a k nim se aplikace pokusí dohledat informace.

• První varianta počítá s tím, že OSM XML data obsahují URL adresy v některém z následujících formátů:

```
<tag k="wikipedia" v="http://XX.wikipedia.org/wiki/NÁZEV_CLÁNKU"/> 
<tag k="wikipedia" v="XX:NÁZEV_CLÁNKU"/> 
<tag k="wikipedia:XX" v="NÄZEV_CLÄNKU"/>
```
V druhém a třetím případě jsou uvedeny jen názvy článků, z nichž lze jednoduše pomocí běžných operací s řetězci vytvořit řetězce s UR L adresou. Znaky **XX** nahrazují doménu třetího řádu určující, v jakém jazyce jsou informace.

• U druhé varianty jsou z OSM XML dat získány všechny místní názvy. Předpokladem je jejich uložení v elementech ve formátu:

**<sup>2</sup>Webové stránky: <http://www.wikipedia.org/>**

**<tag k="name" v="NÁZEV"/>** 

Regulárním výrazem získáme řetězec **NÁZEV** a jeho konkatenací s uživatelem zadanou adresou se vytvoří seznam potenciálních URL adres.

Uživatel může použít buď obě metody, nebo pouze první. V obou případech se posílá pro všechny URL adresy HTTP požadavek pomocí Qt třídy QHttp. Při pozitivní odpovědi (návratový kód 200) se z přijaté HTML stránky ořízne hlavička, zápatí a další redundantní informace. Každý úspěšně stažený článek se převede do čistého textu bez HTML tagů a uloží se jako nová položka do seznamu s informacemi. Na pravé straně dialogu je seznam jednotlivých položek. Text se získanými informacemi náležící k aktuálně vybrané položce se zobrazí v editačním okně, kde jej lze libovolně editovat. Položky lze přidávat nové, mazat nebo měnit jejich pořadí. Kliknutím na tlačítko "Refresh" se aktualizuje náhled mapky spolu s textovými informacemi. Do mapy se vloží text tak, jak jdou jednotlivé textové položky za sebou. Jednotlivé textové bloky jsou odděleny prázdným řádkem a volitelně lze v každém bloku odstranit znaky "nový řádek".

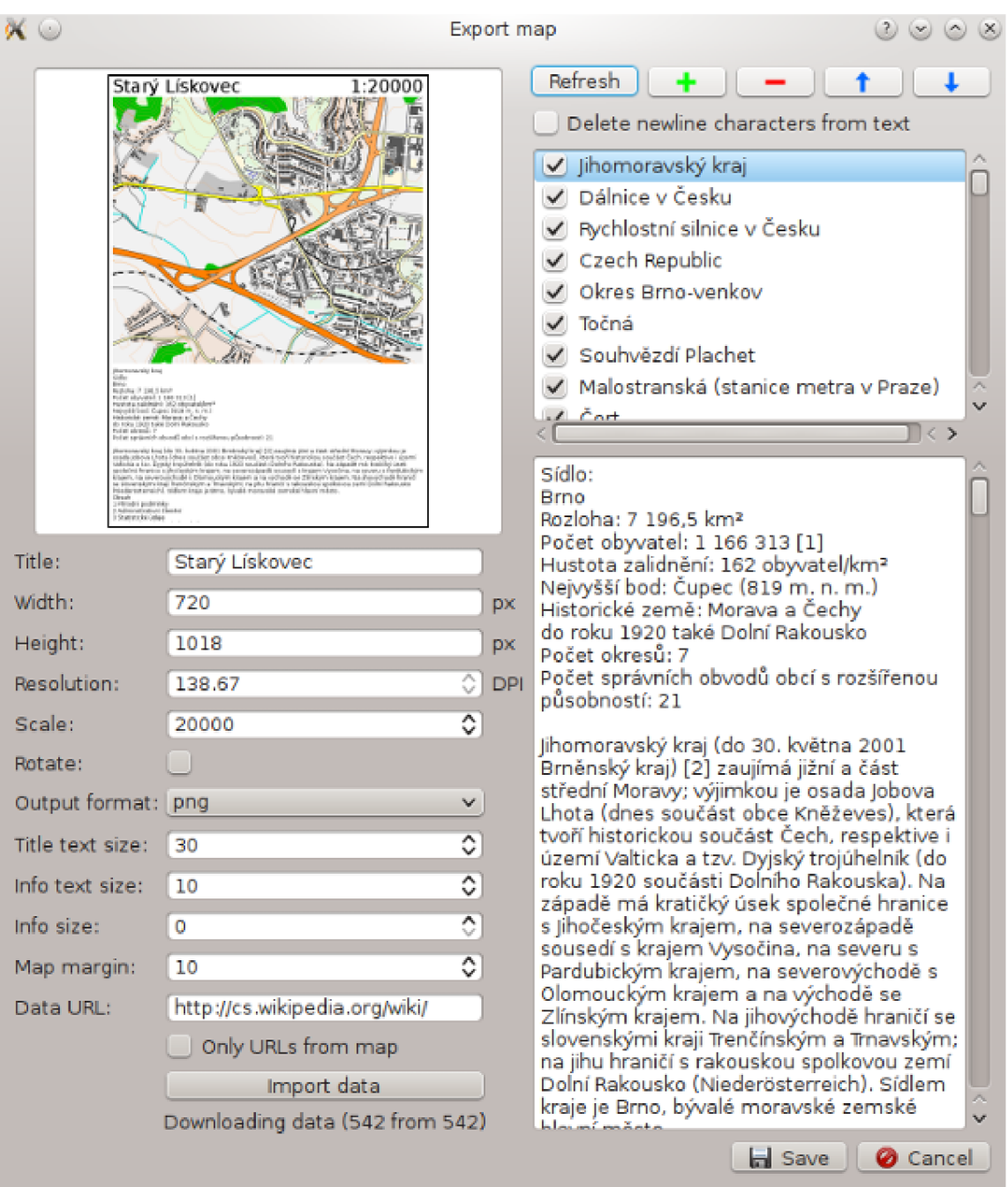

Obrázek 5.4: Dialog s exportem mapy.

### **Kapitola 6**

# **Testování**

Výslednou aplikaci bylo potřeba otestovat a ověřit její funkčnost. Výstupem testů jsou tři mapy, každá je vytvořena s jiným stylem. Pokud není upřesněno jinak, tak testování proběhlo pod operačním systémem *Fedora release 18 (Spherical Cow), KDE 4-10.2* (včetně screenshotů aplikace použitých v předchozích kapitolách).

#### **6.1 Mapa s jednoduchým stylem**

Výstupem prvního testu je mapa s jednoduchým stylem vhodná pro běžnou orientaci po městě. Součástí testu je i ukázka importování vrstevnic do mapy. Vytvořený stylesheet se hodí pro mapy s měřítkem řádově **1:10 000.** Mapa obsahuje pouze málo syté barvy, takže je úspornější pro tisk.

Zdrojový OSM XML soubor lze získat přímo z webu http://www.openstreetmap.org/ v záložce *Export* a výběrem požadované oblasti nebo pomocí externí aplikace - v tomto testu byl použit program  $\text{JOSM}^1$ .

#### **6.1.1 Přidání vrstevnic**

K vytvoření vrstevnic byla použita data projektu *Shuttle Radar Topography Mission<sup>2</sup>* (SRTM). Topografická SRTM data jsou volně k dispozici ze stránek NASA: [http://dds.](http://dds) **cr.usgs**.gov/srtm**[/version2](http://cr.usgs.gov/srtm/version2_l/SRTM3/)**\_l**/SRTM3/.** Každý soubor zabírá oblast **1** stupeň čtvereční a má rozlišení až **3** úhlové vteřiny - to odpovídá přibližně vzdálenosti **90** metrů. Protože vykreslujeme mapu části Brna ležící přibližně na **49.** severní rovnoběžce a **16.** východním poledníku, potřebujeme stáhnout soubor:

```
http://dds.cr.usgs.gov/srtm/version2_1/SRTM3/Eurasia/N49E016.hgt.zip
```
Soubor ve formátu **.hgt** obsahuje matici o velikosti **1201** x **1201,** kde každá buňka nese číselnou informaci o nadmořské výšce. Mapnik neumí s tímto formátem pracovat, programem **gdal\_contour<sup>3</sup>** jej však lze převést do vektorového formátu ESRI shapefile:

**<sup>1</sup> Program umožňující editaci OpenStreetMap dat. Webové stránky: <http://josm.openstreetmap.de/>** 

**<sup>2</sup> Jedná se o program NASA, který si kladl za cíl vytvořit komplexní a detailní výškovou mapu Země. Webové stránky: <http://www2.jpl.nasa.gov/srtm/>**

**<sup>3</sup> Program je součástí knihovny GDAL, která je potřebná pro instalaci Mapniku. Webové stránky: http: /[/www.gdal.org/](http://www.gdal.org/)** 

**gdal\_contour - i 10 -snodata 32767 -a height N49E016.hgt N49E016clO.shp gdal\_contour - i 50 -snodata 32767 -a height N49E016.hgt N49E016c50.shp gdal\_contour - i 100 -snodata 32767 -a height N49E016.hgt N49E016cl00.shp** 

Parametr **- <sup>i</sup>** definuje rozestupy vrstevnic v metrech, parametrem **-snodata** se odstraní nepřesnosti způsobené převodem a parametr **-a** přidá do souboru textové informace o nadmořské výšce vrstevnice. Jsou tedy vytvořené tři soubory, každý s jiným intervalem vrstevnic. Do stylesheetu je v aplikaci potřeba přidat pro každý soubor jednu vrstvu včetně stylu. Pokračuje se nastavením vzhledu linií a textu, ve vrstvě se vybere zdroj dat "shape" s cestou k souboru. V Mapnik XML souboru vypadá definice stylu pro vrstevnice s intervalem **10** m následovně:

```
<Style name="contoursl0"> 
    <Rule> 
        <LineSymbolizer stroke="rgb(255,168,88)" stroke-width="0.5"/> 
        <TextSymbolizer size="10" fontset-name="book-fonts">[height] 
        </TextSymbolizer> 
    </Rule> 
</Style> 
<Layer name="srtml0" srs="+proj=latlong +datum=WGS84"> 
    <StyleName>contourslO</StyleName> 
    <Datasource> 
        <Parameter name="type">shape</Parameter> 
        <Parameter name="file">srtm/N49E016clO.shp</Parameter> 
    </Datasource> 
</Layer>
```
Stylesheet je připravený a mapu je možné vykreslit. Při exportování byly doplněny navíc textové informace. Výsledná mapa je exportována do formátu . **jpg,** má měřítko **1:15** 000, rozměry 1120 x 1583 pixelů, rozlišení **137**DPI a velikost 495.5 kB.

Výslednou mapu je možné prohlédnout v příloze B.1 nebo na přiloženém CD pod názvem **Test\_Map\_01.jpg.** 

#### **6.2 Standardní OpenStreetMap vzhled**

Tato mapa byla vytvořena na počítači s operačním systémem *Ubuntu 10.04 LTS - the Lucid Lynx* a s použitými nástroji: databázový systém PostgreSQL - verze 8.4**.17** a jeho geografická nadstavba PostGIS - verze **1**.4.0 a program osm2pgsql - verze 0.83.0. Vykreslení mapy se standardním OpenStreetMap stylem vyžaduje mít vytvořenou a spuštěnou databázi a následné importování OSM XML dat. Pro účel testování byla vytvořena databáze s názvem "gis" a uživatel "username" s právem přístupu do databáze.

Standardní OpenStreetMap stylesheet je k dispozici v oficiálním OpenStreetMap repozitáři<sup>4</sup>. Po stáhnutí bylo potřeba spustit skript **get-coastlines.sh** k získání doplňujících geografických dat. Konfigurace stylesheetu se provedla skriptem **generate\_xml .py:** 

```
./generate_xml.py osm.xml myosm.xml —host localhost —port 5432 \ 
--dbname gis --user username
```
 $\rm ^4Webov\acute{e}~str\acute{a}nky\rm:~https://github.com/openstreetmap/mapnik-style sheets$ 

tímto se vytvořila kopie stylesheetu s názvem **myosm.xml,** ale přizpůsobená lokálnímu nastavení databáze. Následovalo importování požadovaných OpenStreetMap dat do databáze:

osm2pgsql -d gis -U username --slim map.osm

V aplikaci pak už bylo potřeba jen otevřít stylesheet **myosm.xml,** specifikovat ohraničující box (případně v předchozím kroku spustit **osm2pgsql** s parametrem **—bbox)** a spustit proces renderování. Před uložením byly přidány doplňující textové informace o zajímavých objektech na mapě.

Výsledná mapa je ve formátu **.png** má měřítko 1:27000, rozměry 1290 x 1824 pixelů, rozlišení 164 DPI a velikost 2.417MB a je k dispozici na přiloženém CD pod názvem **Test\_Map\_02.png** nebo v příloze B.2

#### **6.3 Mapa rozsáhlejší oblasti**

Cílem toho testu bylo vytvoření mapy se vzhledem autoatlasu (s měřítkem řádově 1:100 000). Použití základní OpenStreetMap API je omezeno pouze na oblast s maximálním počtem prvků 50 000. Pro vytváření mapy větší oblasti je to značné omezení. Za tímto účelem byla tedy použita *OSM Extended API* (XAPI) <sup>5</sup> , konkrétně XAPI poskytovaná službou *Open MapQuest<sup>6</sup>* . V dialogu nastavení aplikace byla změněna URL adresa pro stahování dat na následující:

**[http://open.mapquestapi.com/xapi/api/O.6/\\*\[bbox=16.35,49.08,16.62,49.2\]](http://open.mapquestapi.com/xapi/api/O.6/*%5bbbox=16.35,49.08,16.62,49.2)** 

Získaná data zaujímají oblast na jihozápad od Brna v rozsahu přibližně 20 km čtverečních. Vykreslování této velké oblasti bylo poměrně časové náročné, každé spuštění renderování trvalo řádově několik sekund. Zde se osvědčila implementace vykreslování v samostatném vlákně.

K dosažení podobného vzhledu, jako autoatlas, byla vytvořena sada symbolů reprezentující vybrané bodové prvky zobrazené na obrázku 6.1.

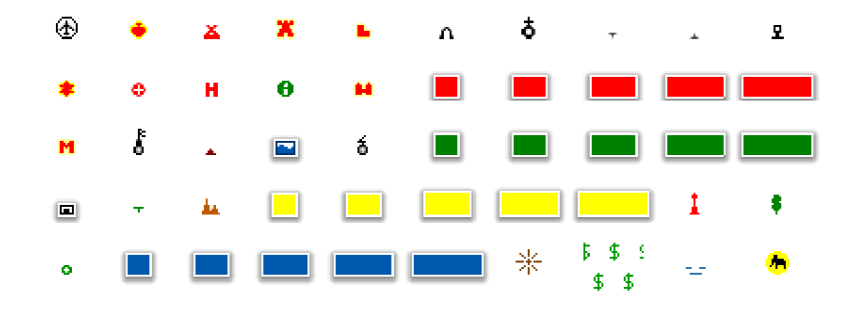

Obrázek 6.1: Množina bodových symbolů.

**<sup>5</sup>XAPI je modifikovaná verze standardní OSM API určená pouze pro čtení dat, takže lze přenos dat značně urychlit. Díky tomu lze stahovat mapy až do velikosti 10 stupňů čtverečních.** 

**<sup>6</sup>Webové stránky: <http://open.mapquestapi.com/xapi/>** 

Nakonec byla do mapy přidána mřížka zeměpisných souřadnic s rozestupem 2 úhlové minuty. Exportovaná mapa ve formátu .png má měřítko 1:70 000, rozměry 1948  $\times$  1377 pixelů, rozlišení 172 DPI a velikost 2.272 MB .

Výslednou mapu je možné prohlédnout v příloze B.3, nebo na přiloženém CD pod názvem **Test**\_Map\_03.png.

# **Kapitola 7**

# **Závěr**

Hlavním cílem této bakalářské práce byla implementace aplikace, která umožňuje vytvářet a upravovat vzhled map z dat projektu OpenStreetMap. Součástí práce bylo rovněž nastudování teorie kartografické tvorby a průzkum již existujících aplikací. Aplikaci se podařilo vytvořit tak, aby splňovala všechny součásti zadání. Provedené testy proběhly úspěšně a pomohly odhalit některé nedostatky.

V porovnání s podobnými nástroji (TileMill 3.3.2, Osmarender 3.3.4) aplikace nabízí uživatelské rozhraní pro editaci stylů, takže není potřeba ručně upravovat rozsáhlé XML soubory. Výstup aplikace je podobný plakátu generovaného programem MapOSMatic 3.3.7, který je ale omezen jen na předem definované styly.

Přestože aplikace klade důraz na jednoduché rozhraní, pořád je pro efektivní používání aplikace nutné znát strukturu OpenStreetMap dat, především definované názvy a identifikátory prvků v mapě.

#### **7.1 Možná rozšíření**

Téma vykreslování map je velmi rozsáhlé a možností rozšíření je nespočetně. Jednoduchý návrh aplikace umožňuje snadné přidávání funkcionality.

Jako první možnost rozšíření se nabízí generování legendy, což je relativně důležitá součást mapy, ale aplikace ji nedokáže vytvořit. Co se týče přidávání vrstevnic, tak v současném stavu je možné přidávat topografická data pouze ručně jako novou vrstvu. Uživatel se musí postarat o převedení dat do formátu, který aplikace akceptuje. Tato činnost by šla zautomatizovat, kdyby program na základě souřadnic v mapě transparentně stáhl potřebná data a sám je konvertoval do potřebného formátu (podobně jak je tomu například u vytváření souřadnicové mřížky). Zajímavou možností rozšíření by byla možnost získávat mapová data větších oblastí. Standardně lze přes OpenStreetMap API stáhnout soubor pouze s omezeným počtem elementů. Jednou z možností, jak tento problém obejít, je stáhnout mapová data po částech a ty potom sloučit do jednoho souboru.

# **Literatura**

- [1] Qt Project, [online]. 2013 [citováno 14. dubna 2013]. URL http://qt-project.org/
- [2] Butler, H.; Schmidt, C ; Springmeyer, D.; aj.: Spatial Reference, [online]. 2013 [citováno 5. května 2013]. URL http://spatialreference.org/
- [3] Coast, S.: OpenStreetMap the Free Wiki World Map. [online]. 2013 [citováno 30. dubna 2013]. URL http://www.openstreetmap.org/
- [4] Hrubý, M.: *Studijní opora k předmětu Geografické Informační Systémy*. FIT VUT v Brně, 2006. URL http://perchta.fit.vutbr.cz[/vyuka-gis/uploads/1/GIS-final2.pd](http://perchta.fit.vutbr.cz/vyuka-gis/uploads/1/GIS-final2.pdf)f
- [5] Jedlička, K.; Břehovský, M. ; Šíma, J.: *Úvod do geografických informačních systémů.*  Západočeská univerzita, Plzeň, 2003.
- [6] Kaplan, V.; Keprtová, K.; Konečný, M. ; aj.: Multimediální učebnice Kartografie a Geoinformatiky. [online]. 2012 [citováno 5. ledna 2013]. U RL [http://oldgeogr.muni.](http://oldgeogr.muni.cz/ucebnice/kartograf)**cz/**ucebnice/kartograf ie/obsah.php
- [7] Monmonier, M. : *Proč mapy lžou.* Computer Press, 2000, ISBN 80-7226-238-6.
- [8] Pavlenko, A.: Mapnik C++/Python GIS Toolkit, [online]. 2011 [citováno 9. dubna 2013]. URL http://mapnik.org/
- [9] Rapant, P.: *Geoinformatika a geoinformační technologie.* VŠB Technická univerzita Ostrava, Hornicko-geologická fakulta, Institut geoinformatiky, 2006, ISBN 80-248-1264-9.
- [10] Weisstein, E.: Wolfram Math World: The Web's Most Extensive Mathematics Resource, [online]. 2013 [citováno 30. dubna 2013]. URL http://mathworld.wolfram.com/
- [11] Zeiler, M. : *Modeling Our World: The ESRI Guide to Geodatabase Design.* ESRI Press, 1999, ISBN 18-791-0262-5.
- [12] Čapek, R.; Mikšovský, M. ; Mucha, L.: *Geografická kartografie.* Státní pedagogické nakladatelství, 1992, ISBN 80-04-25153-6.

# **Příloha A**

# **Ukázka kódu deklarace**

```
// Reprezentace Mapnik XML souboru v třídě StyleSheet 
class classRule { 
public: 
    classRule(); // konstruktor pro nastavení výchozích hodnot
    // následuji jednotlivé položky pravidla 
    QString filter ; 
    bool elseFilter; 
    int maxScaleDenominator; 
    int minScaleDenominator; 
    QHash<QString, QString> pointSymbolizer; 
    QString linePatternSymbolizer; 
    QString polygonPatternSymbolizer; 
    QHash<QString, QString> textSymbolizer; 
    QHash<QString, QString> shieldSymbolizer; 
    QHash<QString, QString> lineSymbolizerl; 
    QHash<QString, QString> lineSymbolizer2; 
    QHash<QString, QString> lineSymbolizer3; 
    QHash<QString, QString> polygonSymbolizer; 
    QHash<QString, QString> buildingSymbolizer; 
    QHash<QString, QString> markersSymbolizer; 
   bool debugSymbolizer; 
} ; 
typedef struct tstyleelement { 
    QString name; // název stylu 
    QList<classRule> rules; // uspořádaný seznam pravidel 
} TStyleElement; // element Style 
typedef struct tlayerelement { 
    QHash<QString, QString> attributes; // atributy vrstvy 
    QString name; // název vrstvy 
    QList<QString> styleNames; // seznam použitých stylů 
    QHash<QString, QString> datasources; 
} TLayerElement; // element Layer
```
# **Příloha B**

# **Ukázka testovacích map**

Následující mapy jsou zmenšené, takže jejich uvedené měřítko neodpovídá tomu, jak by se vytiskly v jejich původním rozlišení.

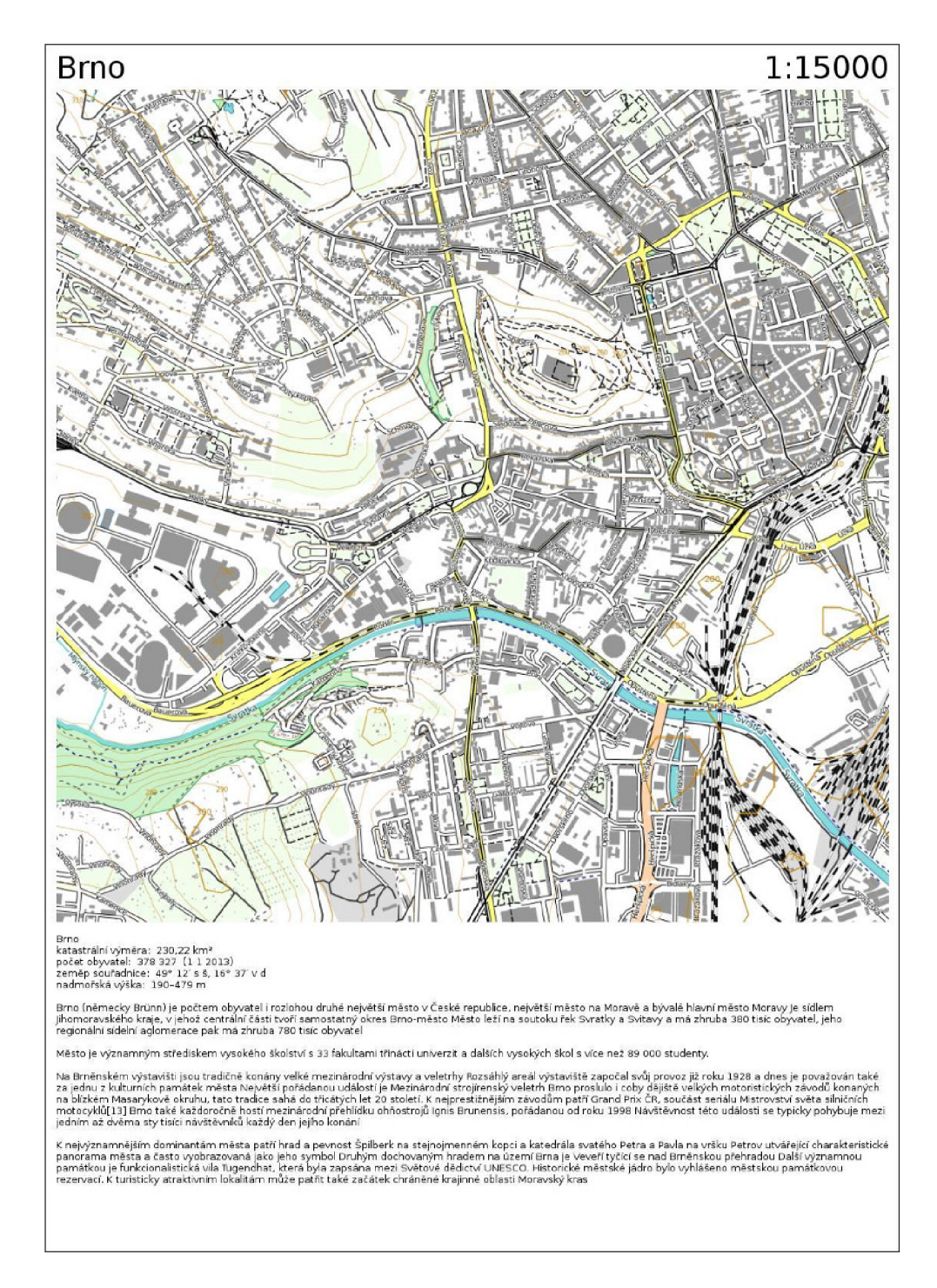

Obrázek B.1: Testovací mapa 01

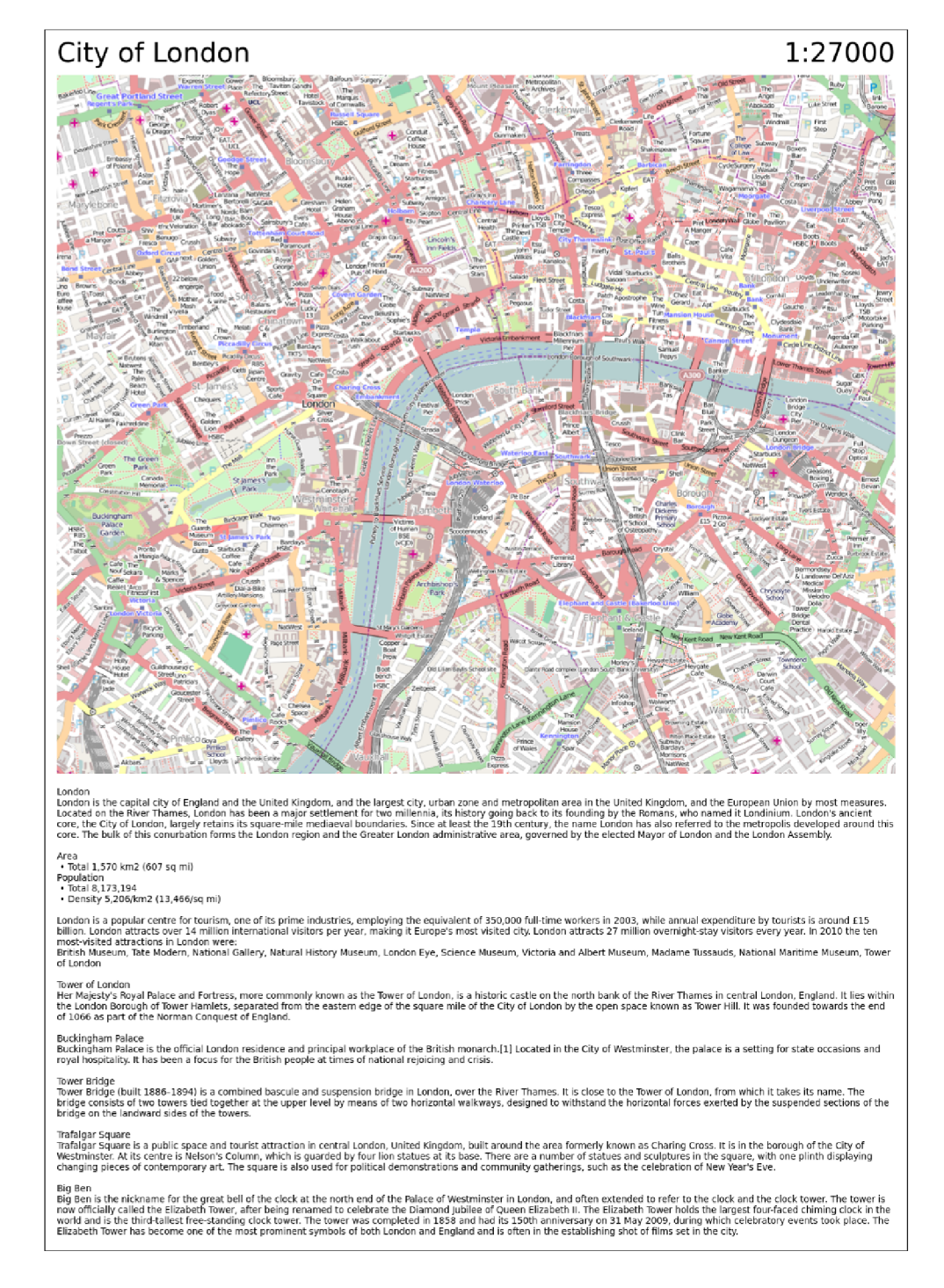

Obrázek B.2: Testovací mapa 02

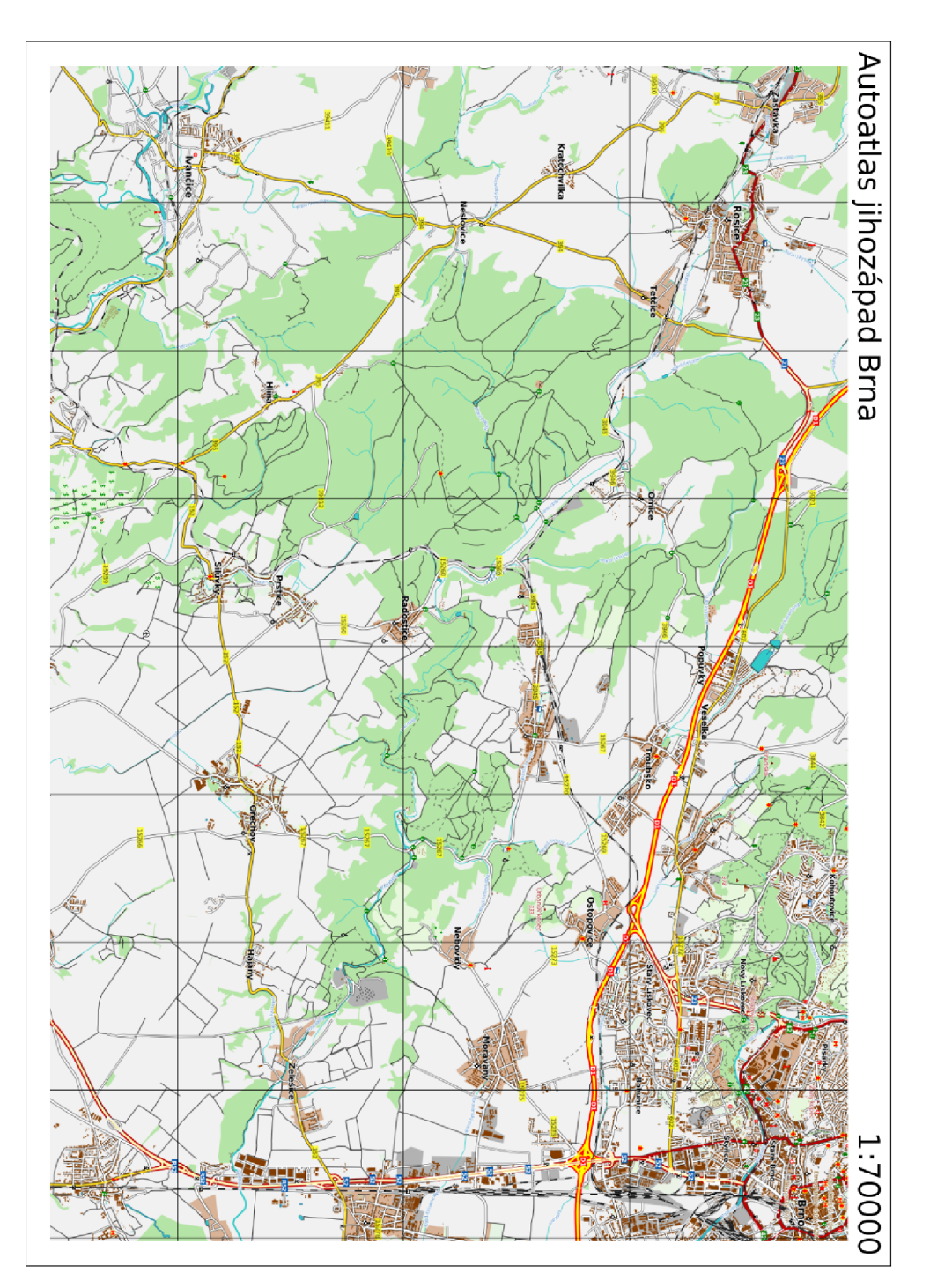

Obrázek B.3: Testovací mapa 03

# **Příloha C Obsah CD**

Na přiloženém CD se nachází následující adresáře a soubory:

- $\bullet~{\rm doc}/-{\rm dokumentace}$ ve formátu doxygen
- $\bullet~$ examples/ ukázky map a stylesheetů
- $\bullet\ \mathrm{src}/\mathrm{-zdrojov\'{e}}$ kódy aplikace
- src-text/ zdrojové kódy textu práce
- <br>• README.txt informace o instalaci a spuštění aplikace